# ФЕДЕРАЛЬНОЕ ГОСУДАРСТВЕННОЕ БЮДЖЕТНОЕ ОБРАЗОВАТЕЛЬНОЕ УЧРЕЖДЕНИЕ ИНКЛЮЗИВНОГО ВЫСШЕГО ОБРАЗОВАНИЯ «МОСКОВСКИЙ ГОСУДАРСТВЕННЫЙ ГУМАНИТАРНО-ЭКОНОМИЧЕСКИЙ УНИВЕРСИТЕТ»

Кафедра информационных технологий и прикладной математики

ДОКУМЕНТ ПОДПИСАН ЭЛЕКТРОННОЙ ПОДПИСЬЮ

Сертификат: 041CD9B1001CAF77894D606F5F479EB1E9 Владелец: Сахарчук Елена Сергеевна Действителен: с 26.09.2022 до 26.09.2023

«Утверждаю»

Зав. кафедрой

 $\angle$  Е.В.Петрунина

«26» августа 2019

# ФОНД ОЦЕНОЧНЫХ СРЕДСТВ **ПО ДИСЦИПЛИНЕ**

# Б1.В.04 Информационные коммуникационные технологии

наименование дисциплины / практики

# 38.03.01 Экономика

шифр и наименование направления подготовки

# Мировая экономика Бухгалтерский учет, анализ и аудит

наименование профиля подготовки

Москва 2019

Составитель / составители: доц. Никольский А.Е. Фонд оценочных средств рассмотрен и одобрен на заседании кафедры информационных технологий и прикладной математики протокол № 1 от «26» августа 2019 г.

Дополнения и изменения, внесенные в фонд оценочных средств, утверждены на заседании кафедры информационных технологий и прикладной математики протокол № 1 от «24» августа 2020 г.

Заведующий кафедрой СТАУ Е.В.Петрунина

# Содержание

- 1. Паспорт фонда оценочных средств
- 2. Перечень оценочных средств
- 3. Описание показателей и критериев оценивания результатов обучения на различных этапах формирования компетенций
- 4. Методические материалы, определяющие процедуры оценивания результатов обучения, характеризующих этапы формирования компетенций
- 5. Материалы для проведения текущего контроля и промежуточной аттестации

# **1. Паспорт фонда оценочных средств**

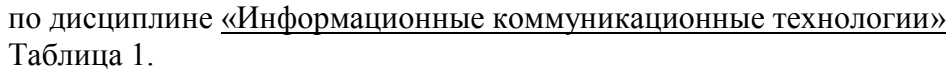

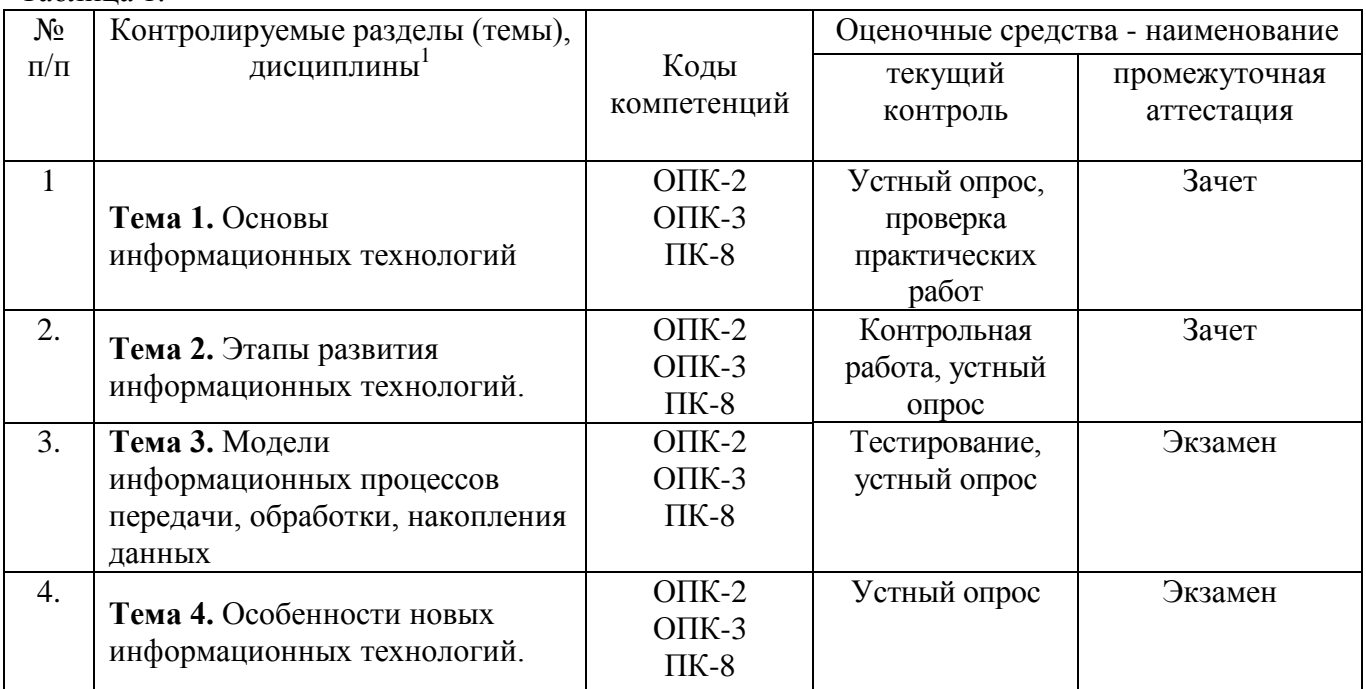

Таблица 2. Перечень компетенций:

-

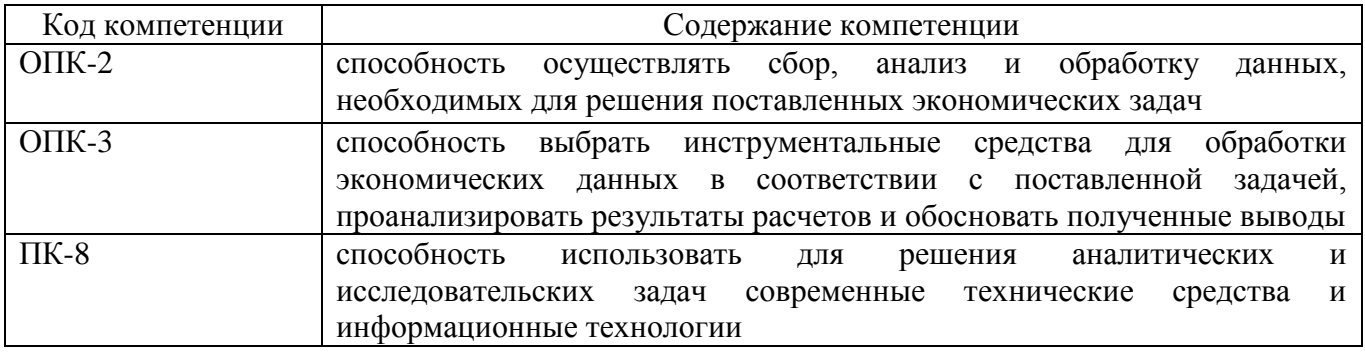

<sup>&</sup>lt;sup>1</sup> Наименование раздела (темы) берется из рабочей программы дисциплины.

# 1. Перечень оценочных средств<sup>2</sup>

Таблица 3.

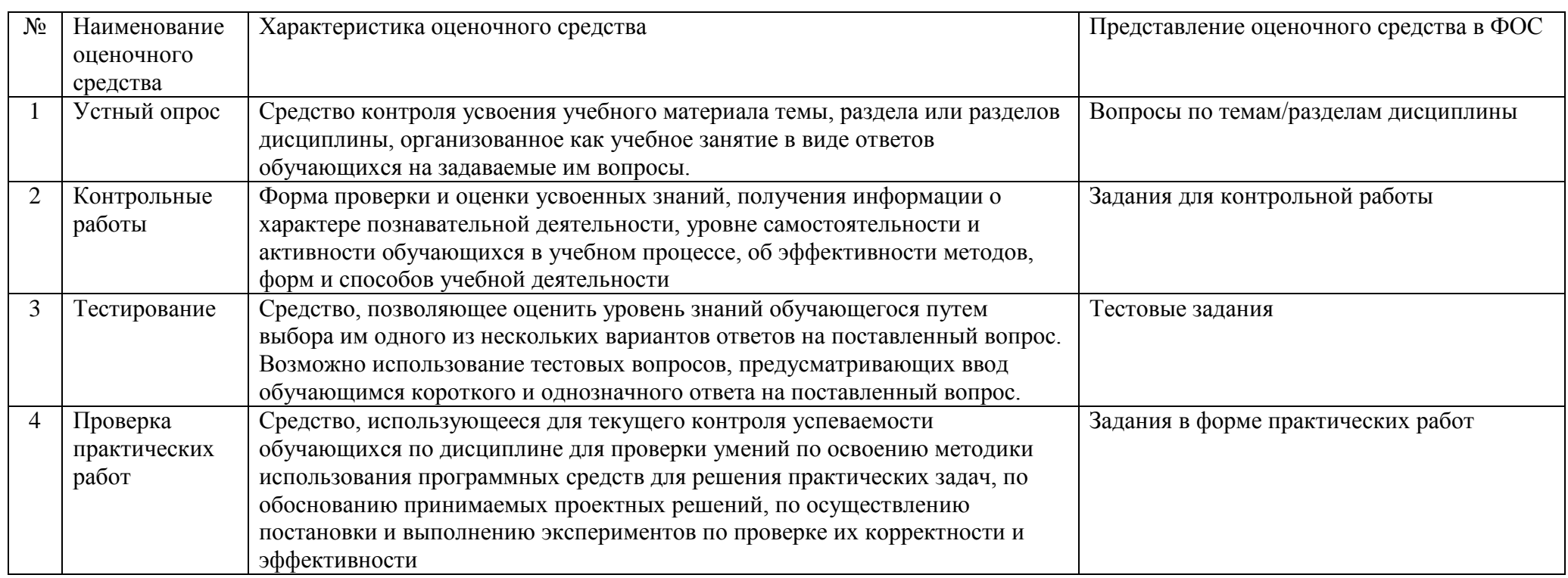

<sup>&</sup>lt;sup>2</sup> Указываются оценочные средства, применяемые в ходе реализации рабочей программы данной дисциплины.

# **2. Описание показателей и критериев оценивания результатов обучения на различных этапах формирования компетенций**

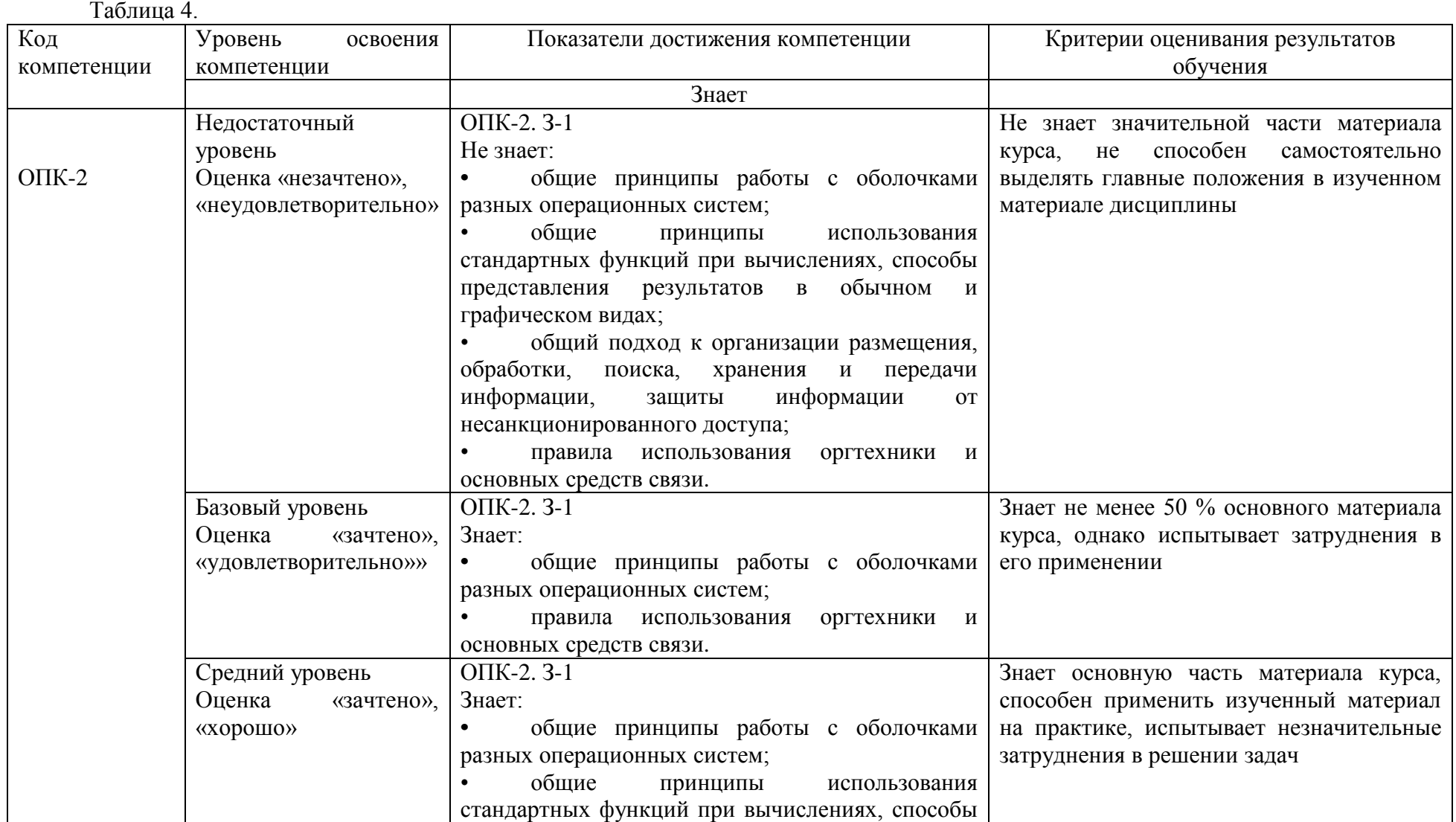

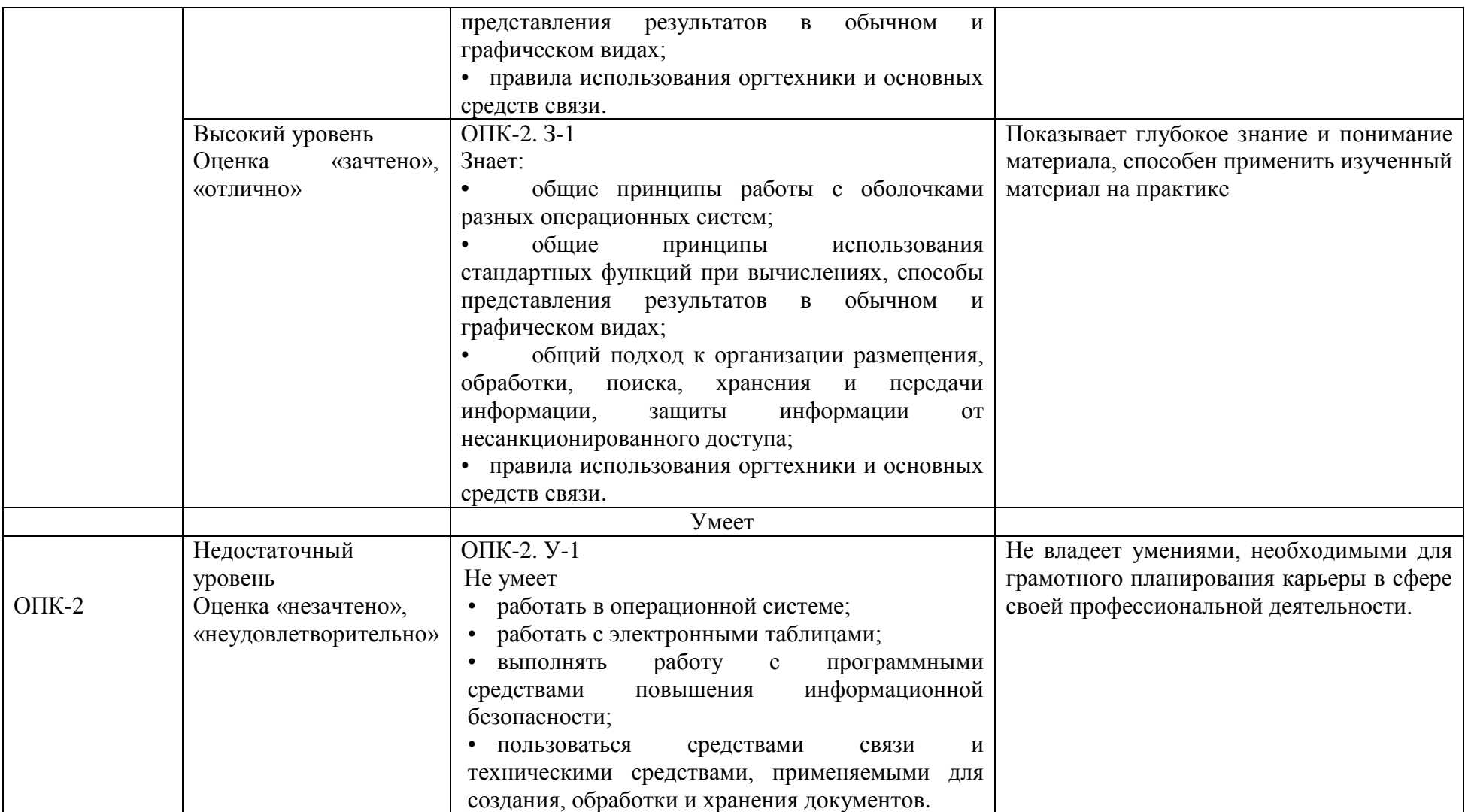

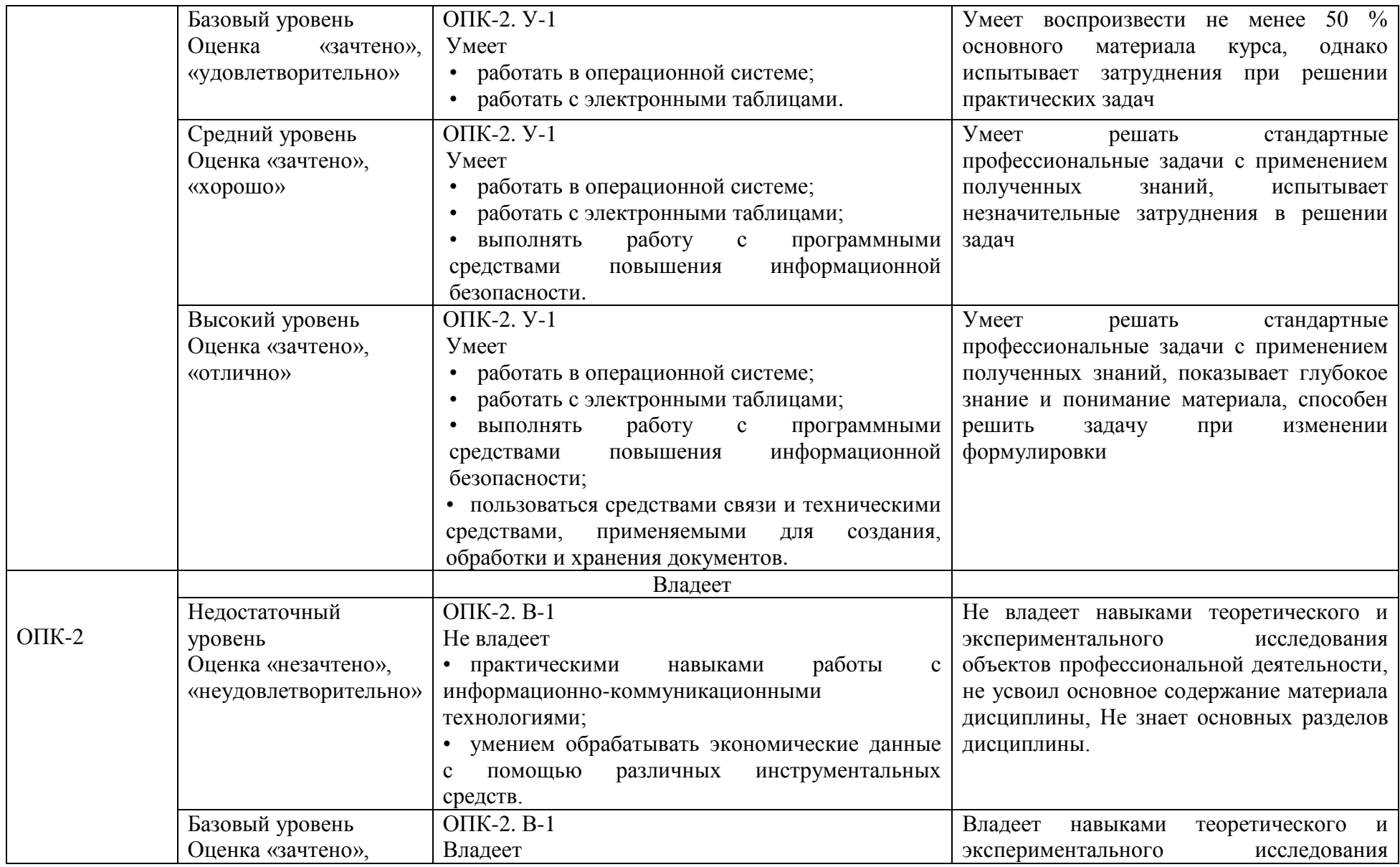

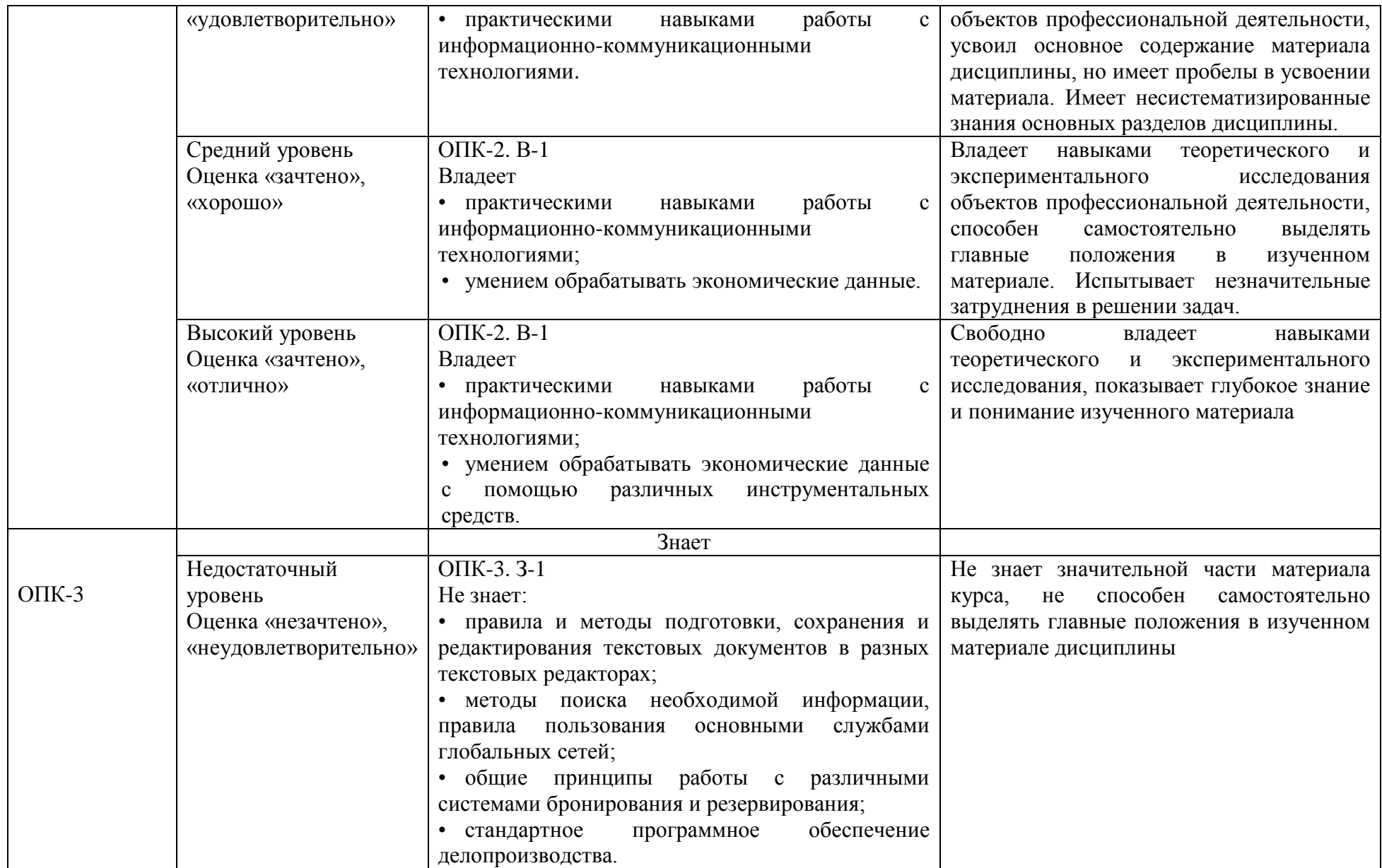

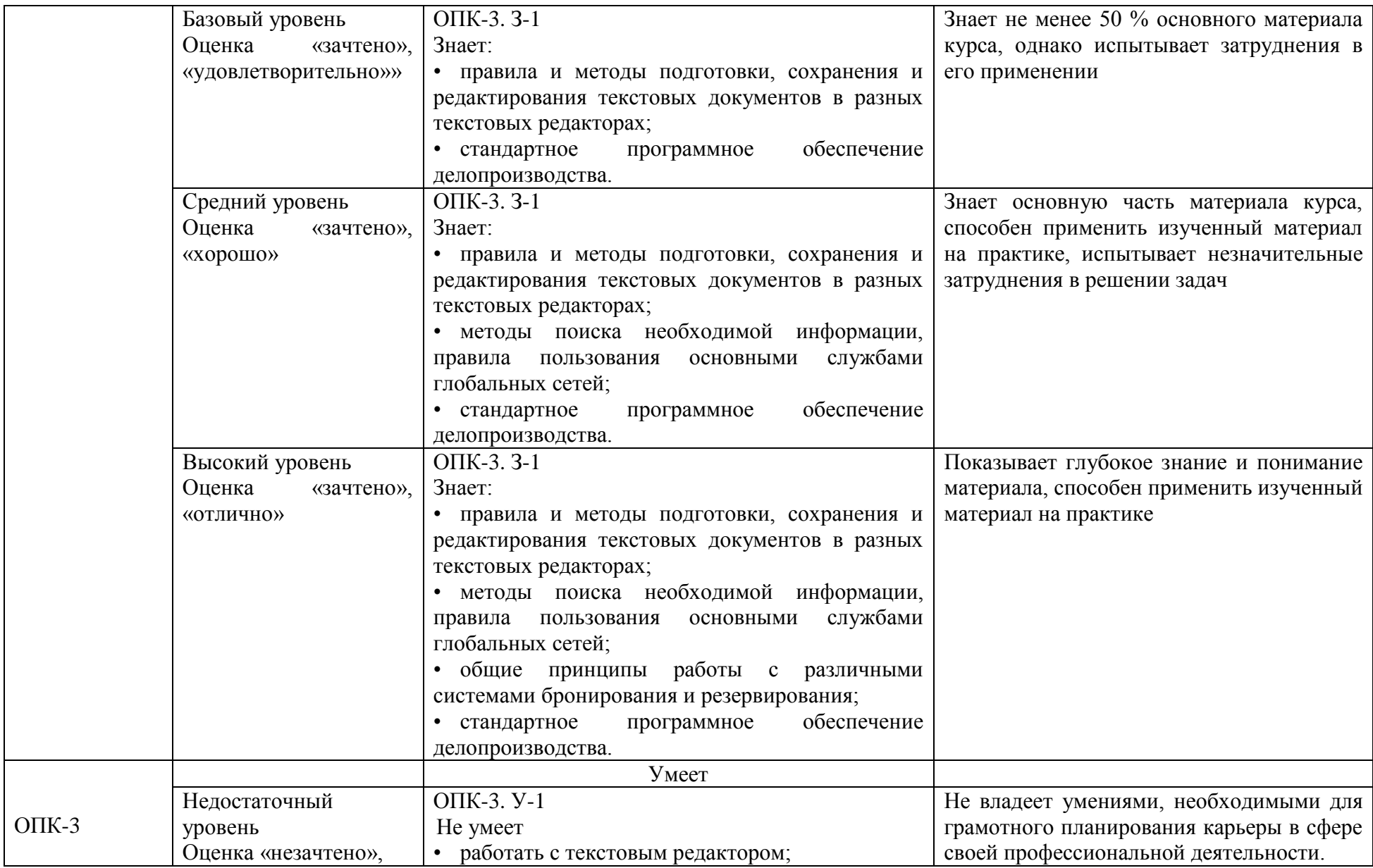

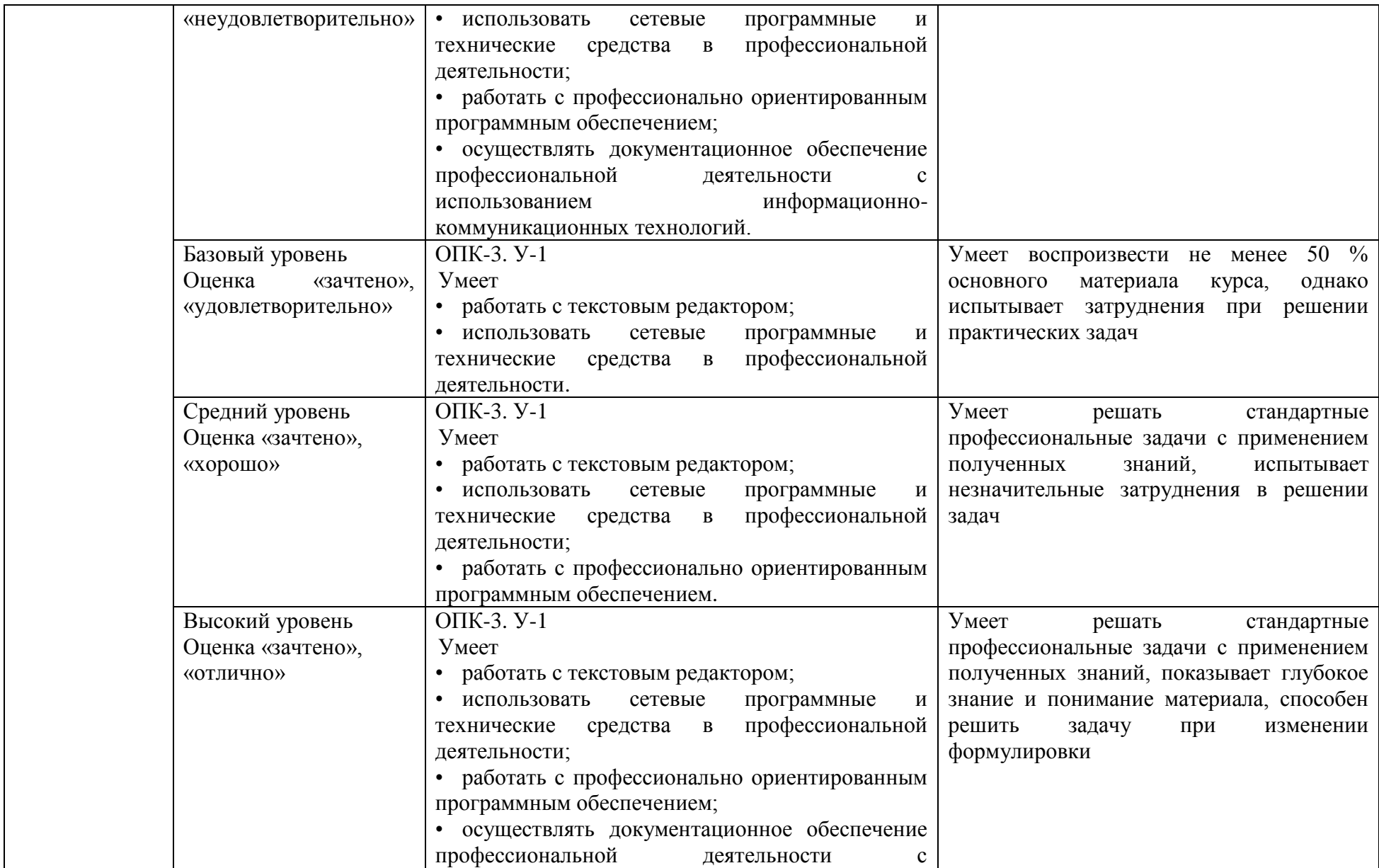

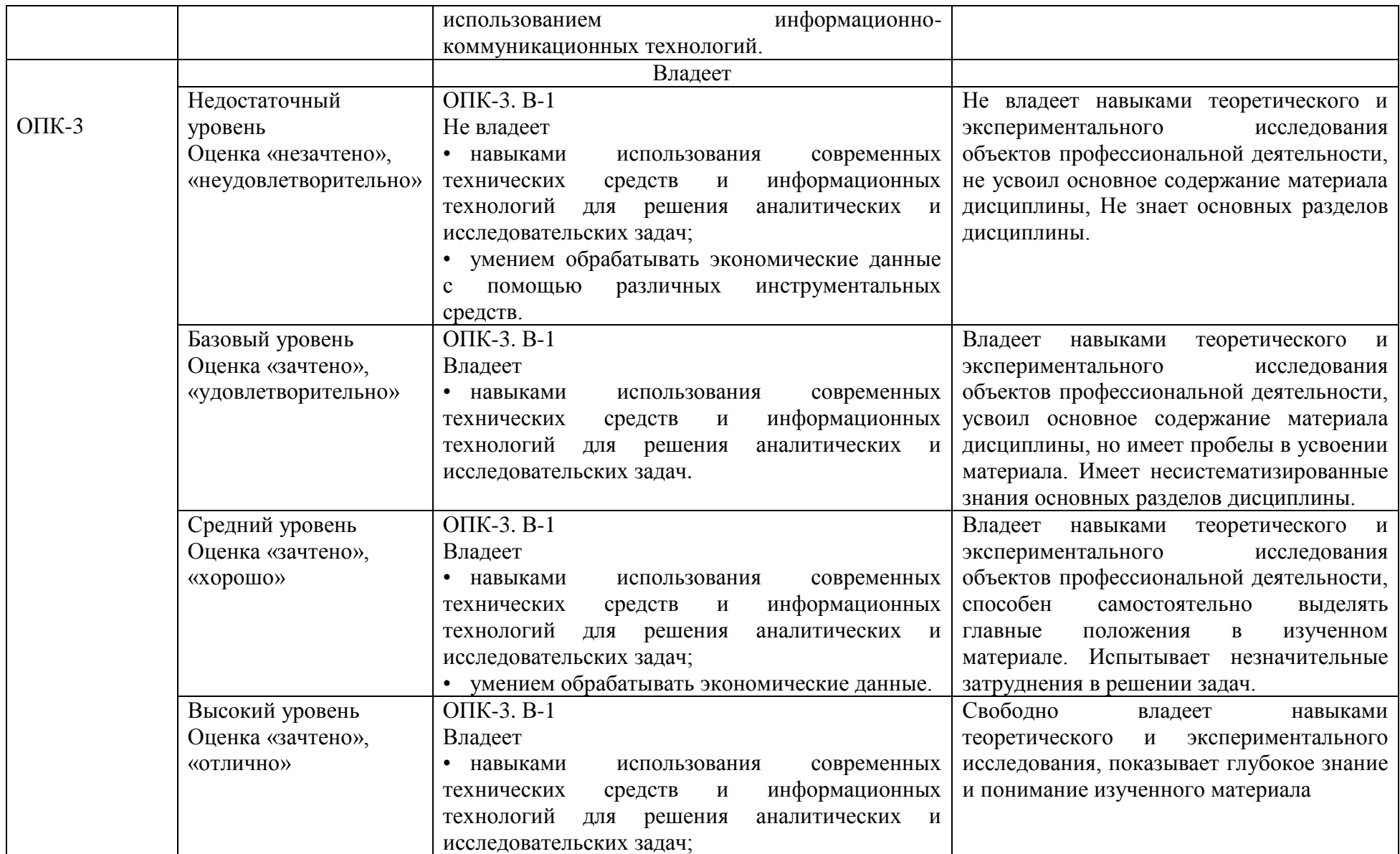

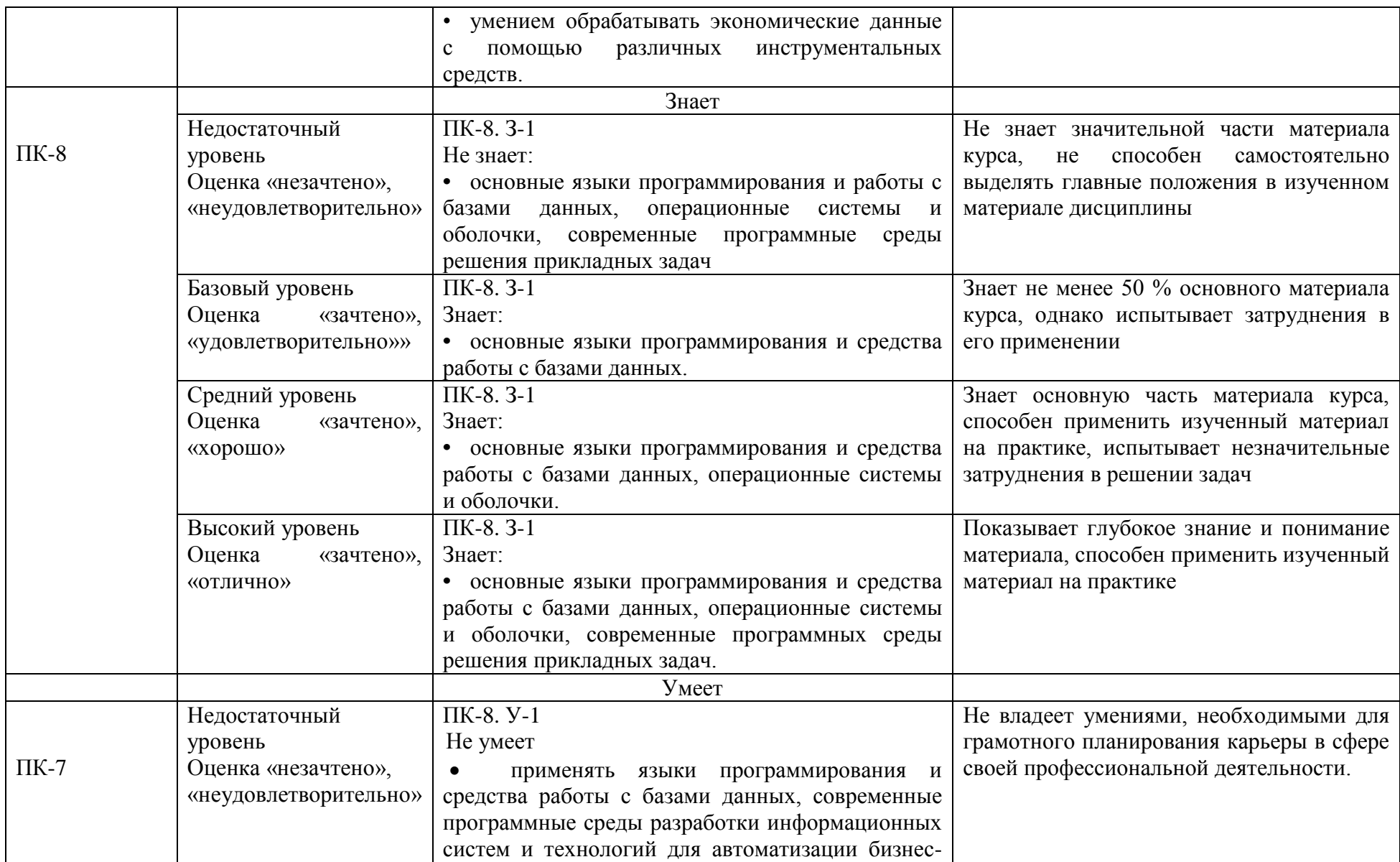

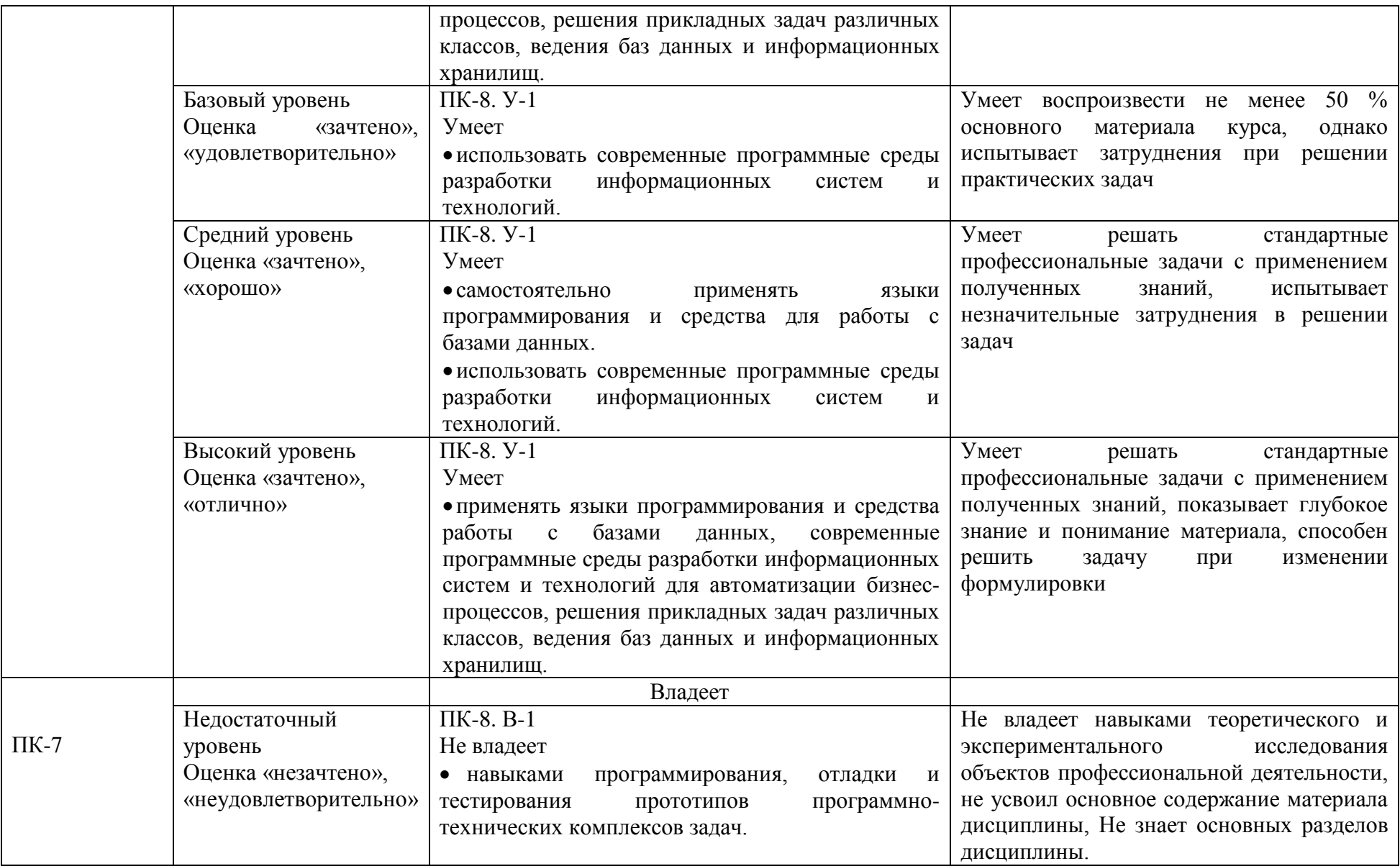

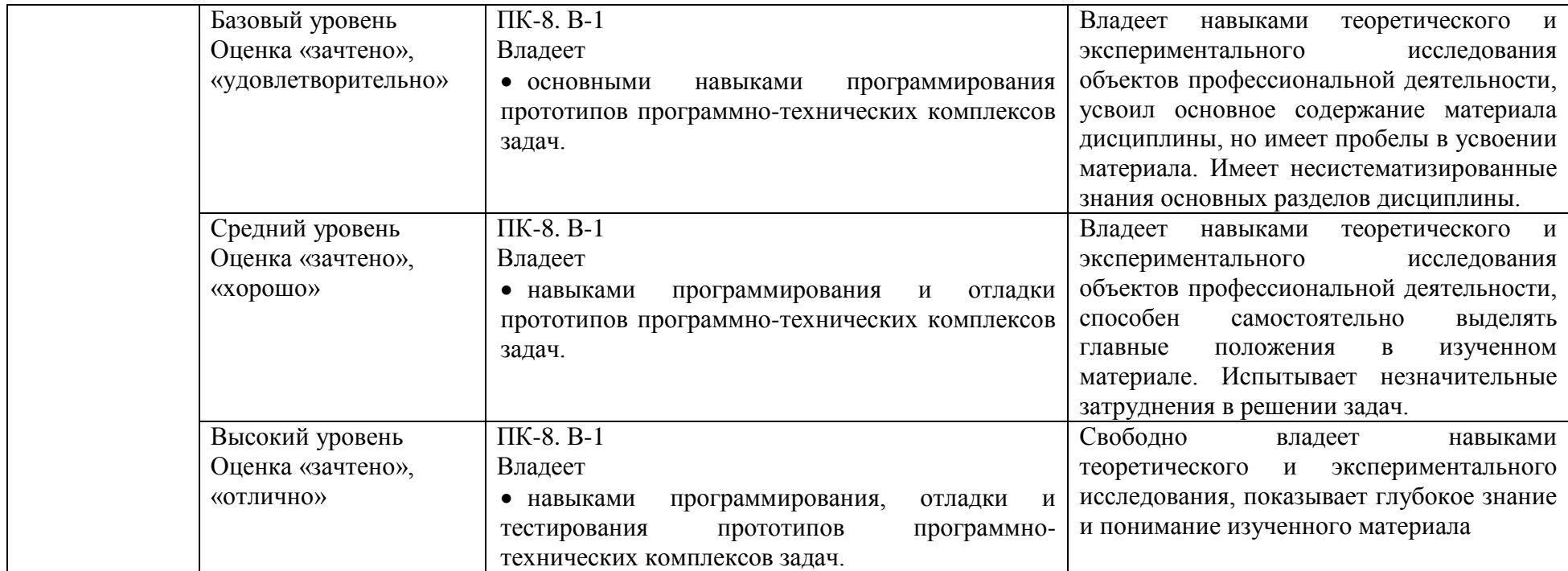

# **4. Методические материалы, определяющие процедуры оценивания результатов обучения**

#### **Методические рекомендации по подготовке к устному опросу**

 Подготовка к опросу проводится в ходе самостоятельной работы студентов и включает в себя повторение пройденного материала по вопросам предстоящего опроса. Помимо основного материала студент должен изучить дополнительную рекомендованную литературу и информацию по теме, в том числе с использованием Интернет-ресурсов. В среднем, подготовка к устному опросу по одному семинарскому занятию занимает от 2 до 3 часов в зависимости от сложности темы и особенностей организации студентом своей самостоятельной работы. Опрос предполагает устный ответ студента на один основной и несколько дополнительных вопросов преподавателя. Ответ студента должен представлять собой развѐрнутое, связанное, логически выстроенное сообщение. При выставлении оценки преподаватель учитывает правильность ответа по содержанию, его последовательность, самостоятельность суждений и выводов, умение связывать теоретические положения с практикой, в том числе и с будущей профессиональной деятельностью.

#### **Контрольная работа как форма оценки результатов обучения**

Контрольная работа назначается после изучения определенного раздела (разделов) дисциплины и представляет собой совокупность развернутых письменных ответов студентов на вопросы, которые они получают от преподавателя.

Самостоятельная подготовка к контрольной работе включает в себя:

— изучение конспектов лекций, раскрывающих материал, знание которого проверяется контрольной работой;

— повторение учебного материала, полученного при подготовке к семинарским, практическим занятиям и во время их проведения;

— изучение дополнительной литературы, в которой конкретизируется содержание проверяемых знаний;

— составление в мысленной форме ответов на поставленные в контрольной работе вопросы;

— формирование психологической установки на успешное выполнение всех заданий.

#### **Задания в форме тестирования**

Тест представляет собой контрольное мероприятие по учебному материалу каждой темы (раздела) дисциплины, состоящее в выполнении обучающимся системы стандартизированных заданий, которая позволяет автоматизировать процедуру измерения уровня знаний и умений обучающегося.

Тестирование является средством текущего контроля успеваемости обучающихся по дисциплине и может включать в себя следующие типы заданий: задание с

единственным выбором ответа из предложенных вариантов, задание на определение верных и неверных суждений; задание с множественным выбором ответов.

В каждом задании необходимо выбрать все правильные ответы.

# **Задания в форме практических работ**

Практические работы используются для текущего контроля успеваемости обучающихся по дисциплине для проверки умений по освоению методики использования программных средств для решения практических задач, по обоснованию принимаемых проектных решений, по осуществлению постановки и выполнению экспериментов по проверке их корректности и эффективности.

# **5. Материалы для проведения текущего контроля и промежуточной аттестации**

## **Вопросы для проведения опроса**

- 1. Операционные системы семейства Windows
- 2. Загрузка Windows.
- 3. Выход из Windows
- 4. Организация работы в среде Windows.
- 5. Windows-окно
- 6. Справочная система
- 7. Основы работы текстового редактора MS Word-2010,2013
- 8. Создание нового документа
- 9. Создание и форматирование таблиц
- 10. Создание списков.
- 11. Организация печати документа
- 12. Сохранение текстового документа
- 13. Регуляция вида экрана
- 14. Экономия времени, эффективная работа
- 15. Авто коррекция ошибок, расшифровка сокращений и поиск в словарях
- 16. Современные способы организации презентаций
- 17. Системы оптического распознавания информации
- 18. СУБД MS Access-2000
- 19. Компьютерные сети
- 20. Основы информационной и компьютерной безопасности

Контролируемые компетенции: ОПК-2, ОПК-3, ПК-8.

Оценка компетенций осуществляется в соответствии с Таблицей 4.

## **Задания для контрольной работы**

# **Вариант №1**

Техник- программист

На предприятии ООО «Сириус» производится расчет заработной платы сотрудников Центра информационных технологий (ЦИТ) за текущий месяц по повременной форме оплаты труда. По условиям трудовых договоров всем сотрудникам начисляются ежемесячные премии. Данные для выполнения расчетов представлены на рис. 1, 2. Для решения задачи необходимо:

1. Построить табл. 1, 2 в MS Excel.

2.Организовать межтабличные связи для автоматического формирования заработной платы сотрудников, используя функцию ВПР или ПРОСМОТР.

3. Сформировать и заполнить ведомость начисления заработной

платы сотрудникам ЦИТ ООО «Сириус» за текущий месяц (табл. 3).

4. Результаты расчетов заработной платы сотрудникам ЦИТ представить в графическом виде, провести их анализ.

Входная оперативная информация представлена в двух документах:

1) Данные о часовых тарифных ставках сотрудников ЦИТ (имеет следующие реквизиты: должность, часовая тарифная ставка в руб., премия в %);

2) Данные об отработанном времени сотрудников в текущем месяце (имеет следующие реквизиты: должность, ФИО сотрудника, отработанное время в часах);

18

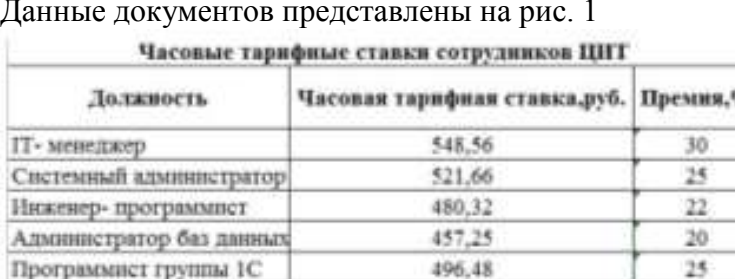

Данные документов представлены на рис. 1

Рис. 1 Данные о часовой тарифной ставке сотрудников

321.39

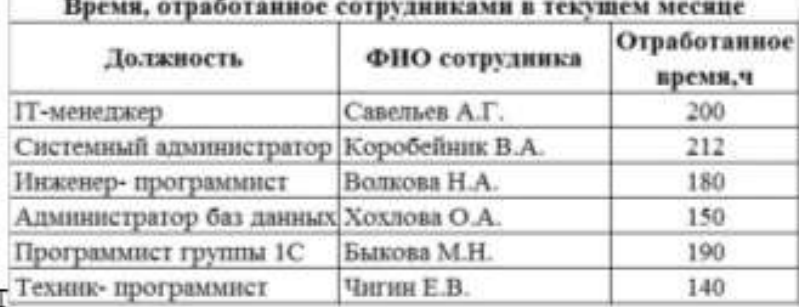

Рис. 2 Данные об отработанном времени сотрудников в текущем месяце

В результате нужно получить ведомость начисления заработной платы сотрудникам ЦИТ в текущем месяце, которая содержит следующие реквизиты: № по порядку, ФИО, должность, часовая тарифная ставка в руб., отработанное время в часах, премия в руб., заработная плата в руб., фонд оплаты труда в руб. Данные ведомости представлены на рис. 3.

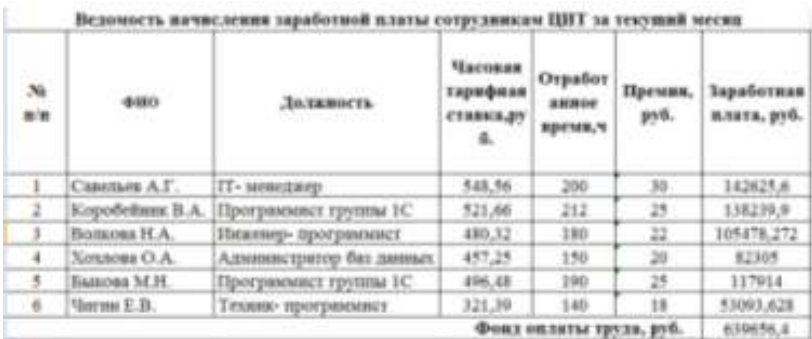

Рис. 3 Расчѐт заработной платы сотрудникам ЦИТ

Кроме того, данные ведомости начисления заработной платы сотрудникам в текущем месяце необходимо представить в графическом виде.

В технологии необходимо организовать межтабличные связи с использованием функции ВПР для автоматического формирования заработной платы сотрудникам.

Цель задачи относится к категории расчѐтных, а именно, расчѐт заработной платы с учѐтом тарифной ставки, количеством отработанного времени (часов) и премии.

Для получения ведомости «Расчѐт заработной платы сотрудникам в текущем месяце» необходимо рассчитать следующие показатели:

1) премию каждого отдельного сотрудника в рублях

Данный показатель рассчитывается по следующей формуле:

 $\Pi$ i = Ti  $\times$  Чi  $\times$  ППi

где Пi – премия i- го сотрудника в рублях, Тi – часовая тарифная ставка i-го сотрудника, Чi – количество отработанных часов i-ым сотрудником, ППi – премия в процентах i-го сотрудника;

2) заработную плату каждого отдельного сотрудника за текущий месяц

Данный показатель рассчитывается по следующей формуле:

 $3\Pi i = Ti * Yi + \Pi i$ 

где ЗПi – заработная плата i-го сотрудника за текущий месяц, Тi – часовая тарифная ставка i-го сотрудника, Чi – количество отработанных часов i-ым сотрудником, Пi – премия i- го сотрудника в рублях;

3) фонд заработной платы за текущей месяц

Данный показатель рассчитывается по следующей формуле:

 $\Phi = \sum 3 \Pi i$ 

где Ф – фонд оплаты труда, ∑ ЗПi – сумма заработных плат всех сотрудников за текущий месяц.

# **Вариант №2**

В рамках написания контрольной работы предлагается решить задачу о расчете размера налогового вычета. В бухгалтерии предприятия ООО «Бета» производится расчет налоговых вычетов, предоставляемых сотрудникам, и формирование платежных ведомостей. Стандартный налоговый вычет предоставляется каждому сотруднику в размере 400 руб. В месяц до тех пор, пока совокупный доход с начала года не превысит 40 000руб., налоговый вычет на ребенка предоставляется в размере 1 000 руб. в месяц до тех пор, пока совокупный доход с начала года не превысит 280 000 руб. НДФЛ – налог на доходы физических лиц (13%) – рассчитывается с начисленной суммы за вычетом размера налоговых вычетов. Организацией было принято решение отслеживать сумму к выплате

сотрудникам с учетом размера налогового вычета. Задача, которая будет решаться в программной среде MS Excel ежедневно, называется «Вычет труда сотрудников». Цель решения данной задачи состоит в отслеживании суммы к выплате сотрудникам с учетом размера налогового вычета.

Данная задача будет решаться на ЭВМ в программной среде MS Excel 2010.

Входной оперативной информацией служит документ, содержащий следующие реквизиты (условная форма): ФИО сотрудника, стандартный налоговый вычет на физ. лицо, количество детей, на которых предоставляется налоговый вычет, размер налогового вычета за текущий месяц, руб. В качестве входной информации используется документ «Размер налоговых вычетов». На его основании создается следующая экранная форма:

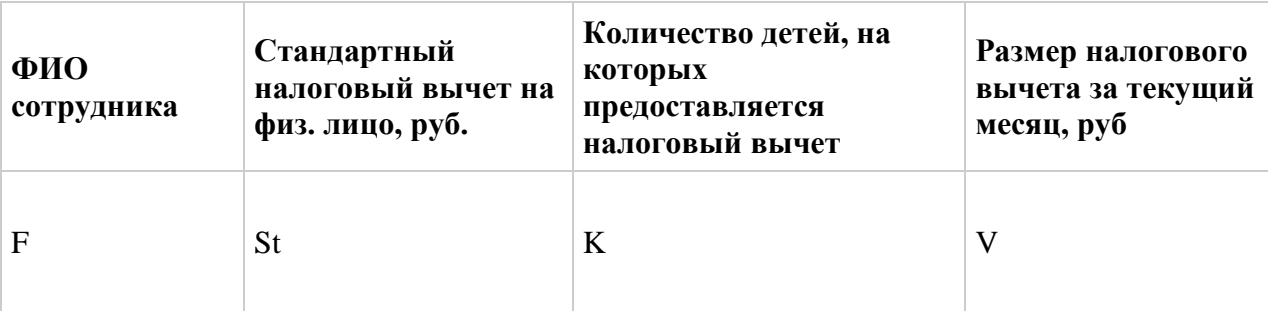

Латинские буквы в таблице указывают на элементы соответствующих расчетных формул. *Условно-постоянной информацией (справочной)* служат следующие реквизиты: ФИО сотрудника, начислено за месяц, совокупный доход с начала года, руб. Для решения задачи используется справочник «Доходы сотрудников».

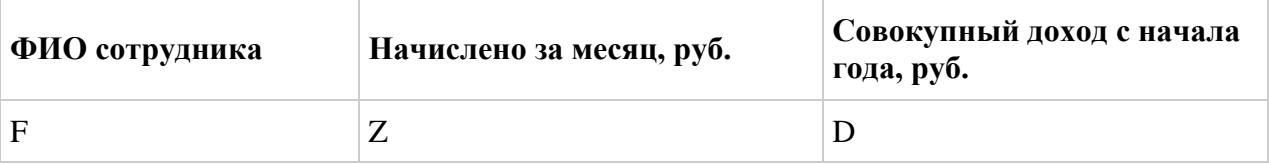

*В результате* следует получить квитанцию со следующими реквизитами: табельный номер, ФИО сотрудника, начислено за месяц, размер налогового вычета, НДФЛ, к выплате. Информация выдается в следующем документе:

## **Структура результирующего документа «Расчетная ведомость»**

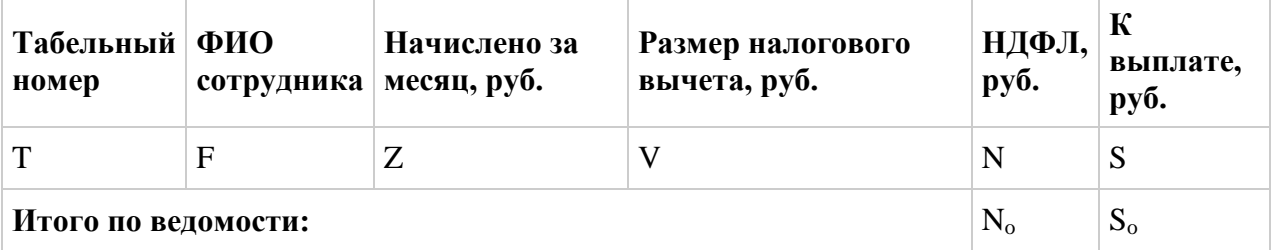

Кроме того, информацию, находящуюся в таблицах для анализа, необходимо представить в виде диаграмм.

В технологии необходимо использовать межтабличные связи для организации ввода и контроля исходных данных, а также для организации процесса расчета функции ВПР, ПРОСМОТР и др.

Рассмотрим такую ситуацию. В бухгалтерии предприятия ООО «Бета» производится расчет налоговых вычетов, предоставляемых сотрудникам, и формирование платежных ведомостей. Стандартный налоговый вычет предоставляется каждому сотруднику в размере 400руб. В месяц до тех пор, пока совокупный доход с начала года не превысит 40 000руб., налоговый вычет на ребенка предоставляется в размере 1 000 руб.. в месяц до тех пор, пока совокупный доход с начала года не превысит 280 000 руб. НДФЛ – налог на доходы физических лиц (13%) – рассчитывается с начисленной суммы за вычетом размера налоговых вычетов. Организацией было принято решение отслеживать сумму к выплате сотрудникам с учетом размера налогового вычета. Задача, которая будет решаться в программной среде MS Excel ежедневно, называется «Вычет труда сотрудников». Цель решения данной задачи состоит в отслеживании суммы к выплате сотрудникам с учетом размера налогового вычета.

# **Вариант №3**

Компания «Страховщик» осуществляет страховую деятельность на территории России по видам полисов, представленных на рис.1. Каждый полис имеет фиксированную цену. Компания имеет свои филиалы в нескольких городах (рис.2) и поощряет развитие каждого филиала, предоставляя определенный дисконт. Дисконт пересматривается ежемесячного по итогам общих сумм договоров по филиалам.

В конце каждого месяца составляется общий реестр договоров по всем филиалам (рис.3). 1.Построить таблицы (рис.1,2,3).

2. Организовать межтабличные связи для автоматического заполнения документов «Реестр договоров» при помощи функции ВПР или ПРОСМОТР (рис.3).

3.Произвести расчет суммы полисов по филиалам.

4.Построить и проанализировать графический отчет по полученным результатам.

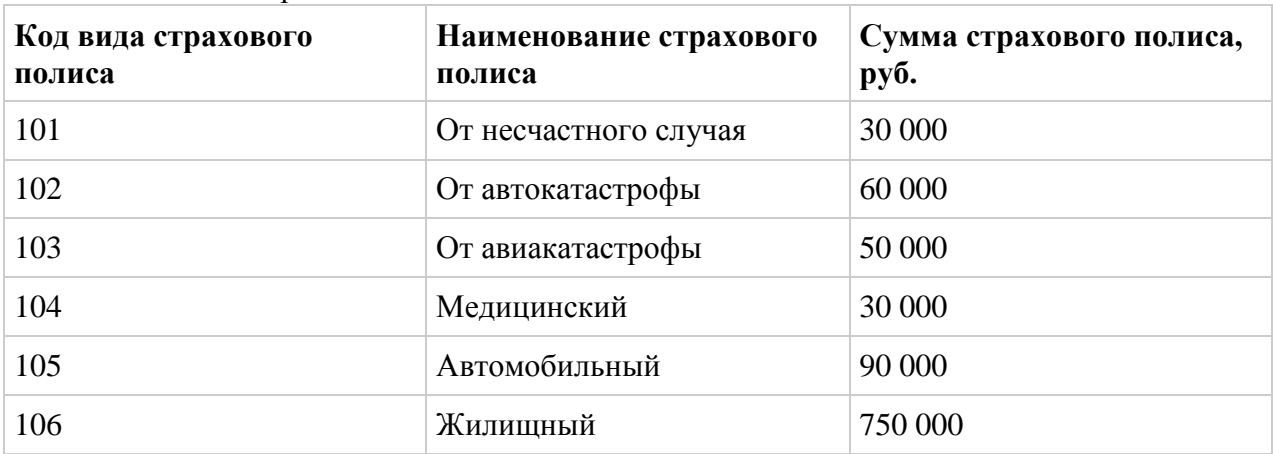

Таблица 1. Виды страховых полисов

Таблица 2 Список филиалов компании «Страховщик»

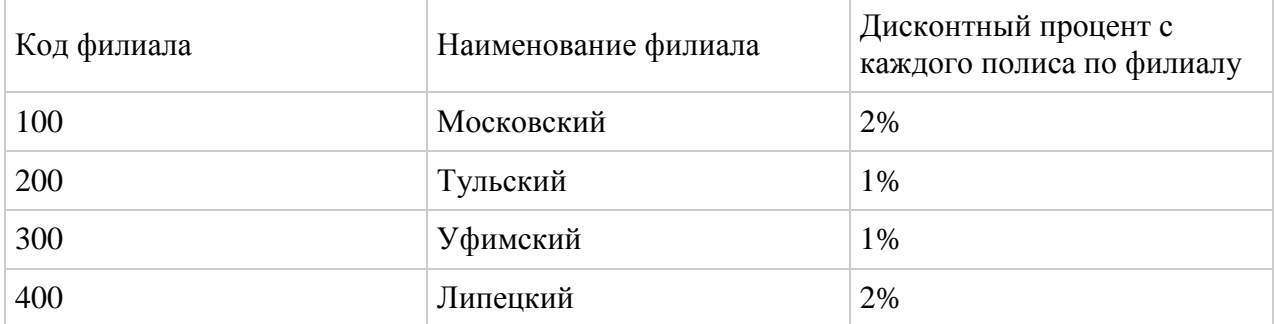

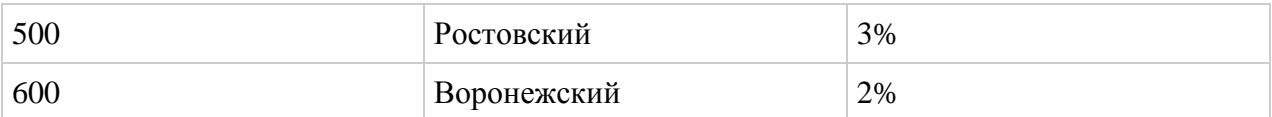

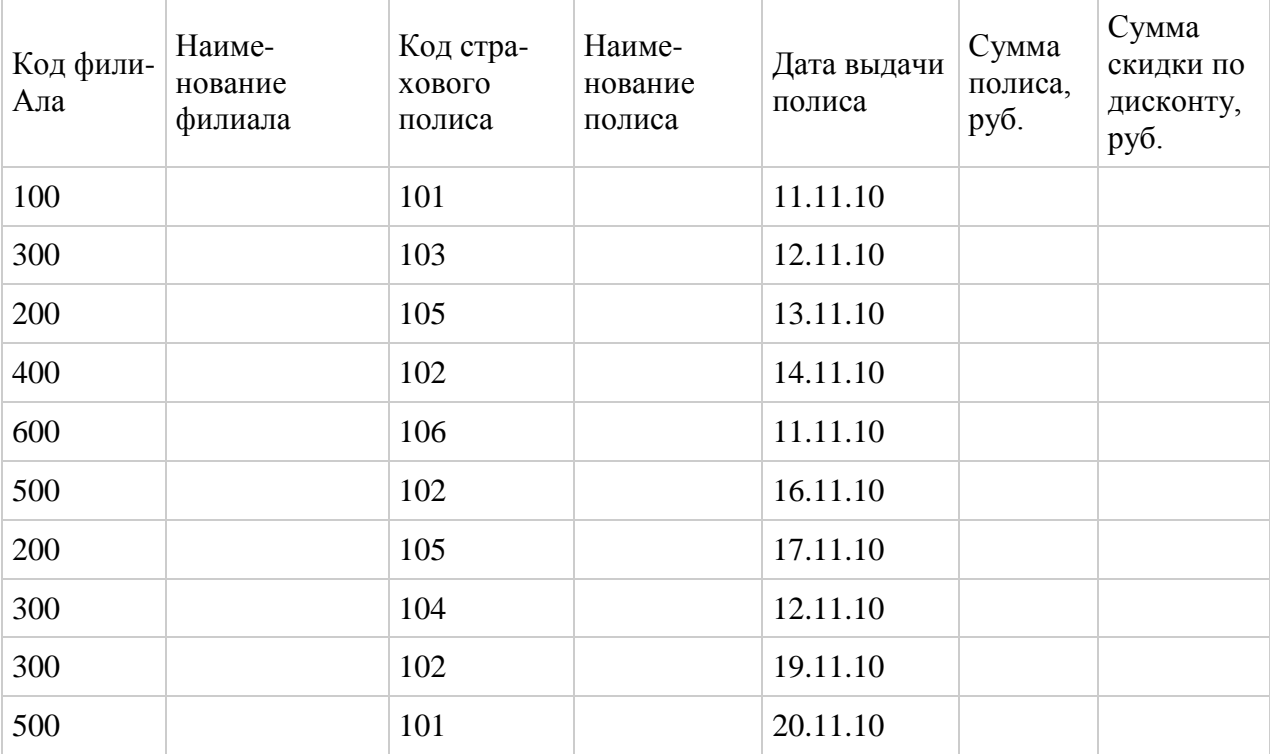

Таблица 3 Табличные данные реестра договор

# **Вариант №4**

Клиент банка «Акцепт +» осуществляет ежемесячное погашение кредита равными (аннуительными) платежами.

Источником информации служит таблица «Платежи по кредиту клиента банка Акцепт + », которая содержит следующие реквизиты:

- Текущий остаток по кредиту
- Сумма процентов руб.
- Погашение основного долга, руб.
- Платеж по кредиту, руб.

На основе данного документа создается следующая экранная форма

Таблица

Платежи по кредиту клиента банка «Акцепт+»

Платежи по кредиту клиента и повобанка «Акцепт+» за 2012 г.

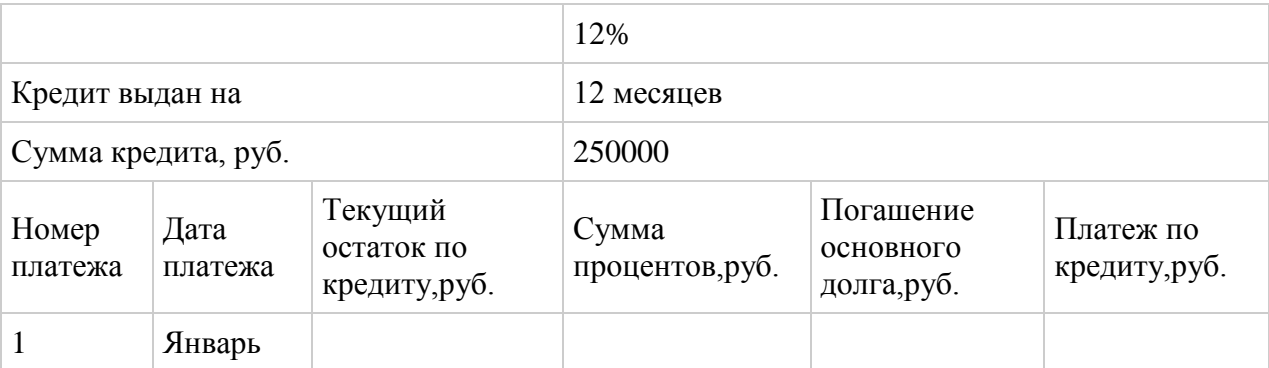

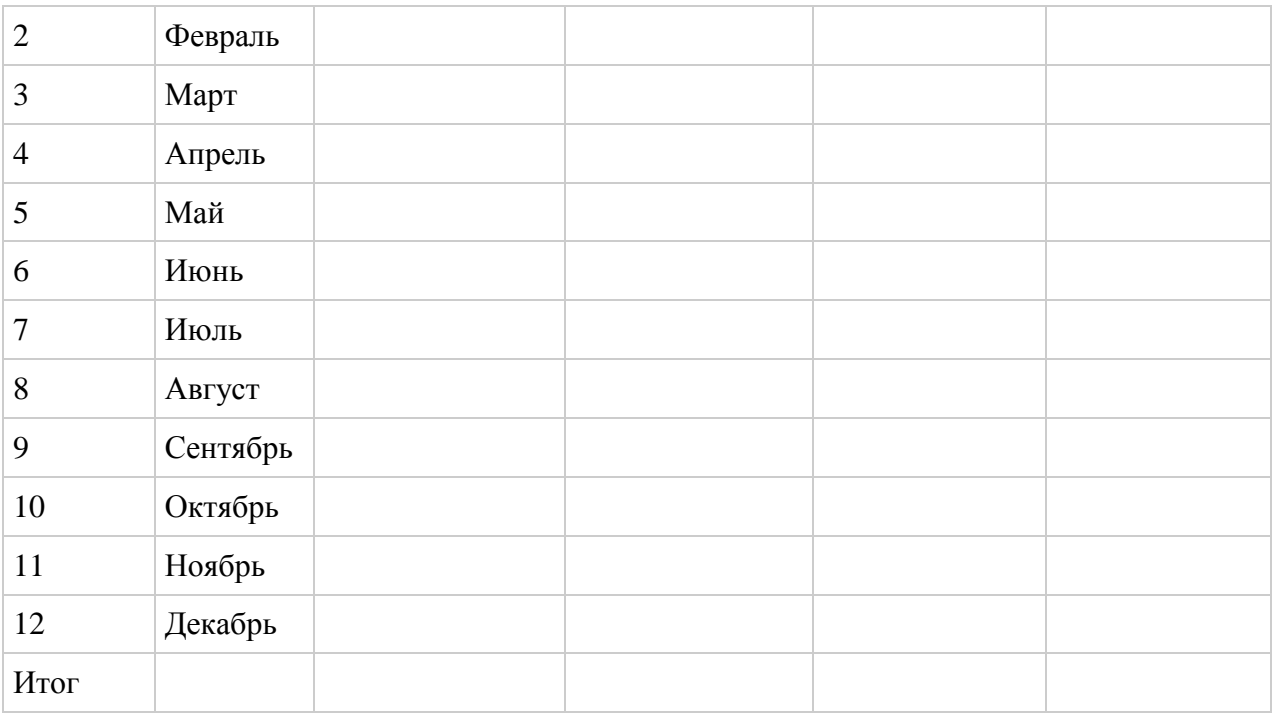

В результате расчетов следует заполнить еѐ.

Кроме того, информацию для анализа, находящуюся в таблицах, необходимо представить в виде диаграмм.

В технологии решения задачи рассчитаем сумму ежемесячных платежей по кредиту. Результаты округлим до целого числа, используя функцию ОКРУГЛ. Для того чтобы сумма итоговая сумма погашения основного долга равнялась сумме выданного кредита, используем функцию ЕСЛИ для отражения остатков по платежу в последнем платеже. Учтем, что сумма последнего платежа по погашению основного долга будет больше, чем сумма платежа за любой предыдущий месяц.

В современном мире очень распространены услуги банков по выдаче кредитов, ипотек. Многие люди берут кредиты и, чтобы правильно посчитать ежемесячную оплату используют табличный процессор MS Excel.

Цель решения данной задачи – обзор кредитного баланса клиента банка и расчет суммы к оплате данного кредита.

# **Вариант №5**

Сформировать таблицу для составления отчета по командировке. Предусмотреть возможность автоматического расчета суммы аванса в зависимости от длительности командировки, региона, удаленности пункта назначения, вида транспорта. Количество регионов - не менее 5, количество градаций по удаленности - не менее 5, Виды транспорта; самолет, поезд, автобус. Построить диаграмму изменения размера расходов на проживание и размера суточных по регионам.

Структуры таблиц исходных данных.

Список сотрудников Размер суточных и стоимость проживания

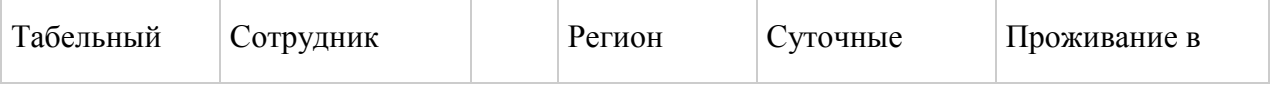

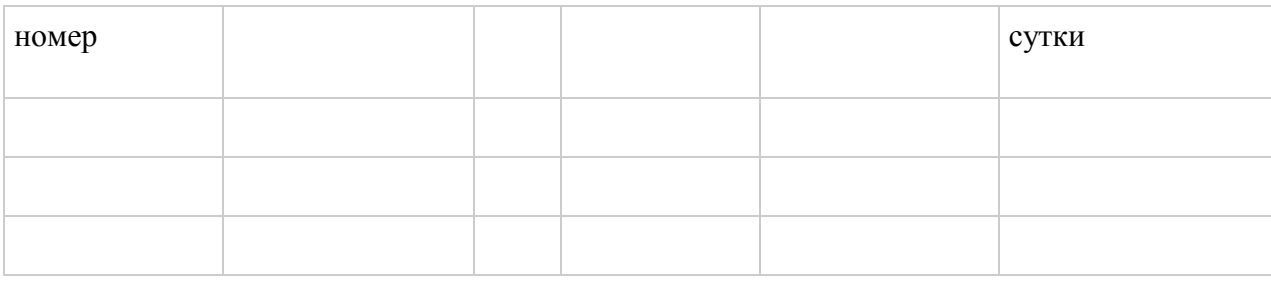

### Средняя стоимость проезда в один конец

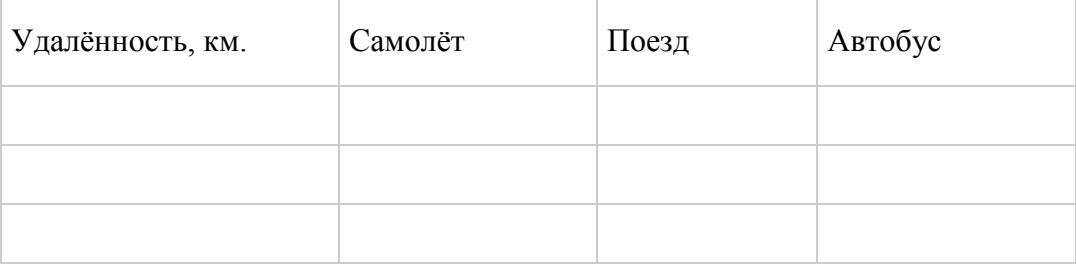

#### Структуры таблиц выходных данных:

Имя … Табельный номер ... Место назначения Регион .... Удаленность .... Цель поездки ... Срок командировки с ... по ... Всего суток ... Транспорт... Аванс на проезд... суточные... на проживание ... итого... Расходы по факту на проезд... на проживание... итого ( с учетом суточных) ... Итого к выплате.... Итого к возврату...

Контролируемые компетенции: ОПК-2, ОПК-3, ПК-8.

Оценка компетенций осуществляется в соответствии с Таблицей 4.

#### **Задания в форме тестирования**

Укажите, какому классу программного обеспечения относятся операционные системы: системы программирования прикладное ПО системное ПО уникальное ПО

Основой операционной системы является:

ядро операционной системы оперативная память драйвер

Исполняемый файл программы в Windows имеет расширение:

 $exe$  $dl1$  $txt$ doc

Программа для взаимодействия процессора с конкретным типом внешнего устройства. это:

ядро операционной системы регистр процессора драйвер диалоговая оболочка

Совокупность программ для управления ресурсами компьютера, вычислительными процессами и взаимодействия пользователя с аппаратурой называется:

операционной системой процессором файловой системой винчестером

Небольшой (до 1 Кб) файл, содержащий пиктограмму и ссылку на какой-либо объект, это: ярлык

папка файл web страница

Какая операция называется «конъюнкцией»?

**HE**  $\overline{M}$ ИЛИ исключающее ИЛИ

Какая операция называется «дизьюнкцией»?

**HE**  $\overline{M}$ ИПИ исключающее ИЛИ импликания

Информатика - это (исключить лишнее понятие):

это область человеческой леятельности, связанная с процессами преобразования информации с помощью компьютеров и их взаимодействием со средой применения.

это наука, изучающая структуру и наиболее общие свойства информации, ее поиск, хранение, передачу и обработку с применением ЭВМ.

комплексная научная и инженерная дисциплина, изучающая все аспекты разработки, проектирования, создания, оценки, функционирования компьютерных

систем переработки информации, их применения и воздействия на различные области человеческой деятельности.

технологические операции с научно-технической информацией, документалистика, библиотечное дело, хранение и обработка материалов научных исследований.

Главная функция информатики:

разработка методов и средств преобразования информации и их использование в организации технологического процесса переработки информации. исследование информационных процессов любой природы.

разработка информационной техники и создание новейшей технологии переработки информации на базе полученных результатов исследования информационных процессов.

решение научных и инженерных проблем создания, внедрения и обеспечения эффективного использования компьютерной техники и технологии во всех сферах общественной жизни.

Информационные технологии - это:

сведения о ком-то или о чём-то, передаваемые в форме знаков или сигналов. технологии накопления, обработки и передачи информации с использованием определённых (технических) средств. процессы передачи, накопления и переработки информации в общении людей, в живых организмах, технических устройствах и жизни общества. система для работы с программами, файлами и оглавлениями данных на

компьютере.

На какой электронной основе созданы машины первого поколения?

транзисторы электронно-вакуумные лампы зубчатые колёса реле

В каком поколении машин появились первые операционные системы?

в первом во втором в третьем в четвёртом

Для машин какого поколения требовалась специальность "оператор ЭВМ"?

первое поколение второе поколение третье поколение четвёртое поколение

Архитектура компьютера - это:

описание деталей технического и физического устройства компьютера. описание набора устройств ввода-вывода.

описание программного обеспечения, необходимого для работы компьютера. описание структуры и функций компьютера на уровне, достаточном для понимания принципов работы и системы команд компьютера.

Кэш-память - это:

память, в которой обрабатывается одна программа в данный момент времени.

память, предназначенная для долговременного хранения информации, независимо от того, работает компьютер или нет.

это сверхоперативная память, в которой хранятся наиболее часто используемые участки оперативной памяти.

память, в которой хранятся системные файлы операционной системы.

Внешняя память служит для:

хранения оперативной, часто изменяющейся информации в процессе решения залачи.

долговременного хранения информации независимо от того, работает компьютер или нет.

хранения информации внутри компьютера.

обработки информации в данный момент времени.

В каком поколении ЭВМ появились микропроцессоры?

в первом во втором в третьем в четвертом

Оперативная память - это:

энергозависимая память, в которой временно хранятся данные и команды, необходимые процессору в процессе его функционирования.

высокоскоростная, сверхоперативная память.

память, предназначенная для долговременного хранения информации, независимо от того, работает компьютер или нет.

память, в которой хранятся системные файлы операционной системы.

В составе центрального процессора можно выделить следующие компоненты:

устройство управления, регистры.

устройство управления, арифметико-логическое устройство, кэш-память.

устройство управления, арифметико-логическое устройство.

устройство управления, арифметико-логическое устройство, регистры, кэш-память.

Перевод текста с одного языка на другой является процессом:

хранения информации передачи информации поиска информации обработки информации

Укажите вариант, соответствующий наибольшему объему информации

 $206$ ит  $1060T$ 2 байта 1010 байт 1 Кбайт

Чему равен 1 Мбайт 1 000 000 бит  $100000000000$ 1024 Кбайт 1024 байт

Основной характеристикой микропроцессора является

быстродействие частота развертки компактность разрешающая способность емкость (размер)

Количество элементарных операций, выполняемых микропроцессоров в единицу времени, это:

быстродействие скорость обработки информации скорость передачи данных тактовая частота частота развертки

Микропроцессор размещается

в виде самостоятельного устройства, находящегося вне системного блока; в виде самостоятельного устройства внутри системного блока; внутри видеодисплея; на материнской плате

Запоминающее устройство, являющееся энергозависимым:

 $CD$ 

оперативное запоминающее устройство флеш-карта постоянное запоминающее устройство внешнее запоминающее устройство

Электронные схемы для управления внешними устройствами - это:

плоттеры шифраторы драйверы контроллеры сканеры

Укажите, что из перечисленного называют "мозгом" компьютера микропроцессор оперативная память операционная система жесткий диск

Оперативная память предназначена:

для длительного хранения информации для хранения неизменяемой информации для кратковременного хранения информации для длительного хранения неизменяемой информации

Функции процессора состоят:

в обработке данных, вводимых в ЭВМ в подключении ЭВМ к электронной сети в выводе данных на печать

#### в вводе данных

При отключении компьютера информация...

исчезает из оперативной памяти исчезает из постоянного запоминающего устройства стирается на жестком диске стирается на флеш-накопителе

Информация, обрабатываемая компьютером, кодируется: только с помощью нулей и единиц с помощью обычных цифр с помошью цифр и символов

Время, необходимое ЭВМ для выполнения простых операций:

такт интервал период

никл

Длина машинного слова определяется:

разрядностью процессора тактовой частотой процессора объёмом кэш-памяти объёмом жёсткого лиска

#### Что такое кодирование?

средство поиска информации запись информации в другой системе знаков искажение информации изменение вида информации изменение количества информации

Какая фраза может служить наиболее точным определением сортировки? выбор нужных элементов расстановка элементов списка в заданном порядке расстановка строк по алфавиту изменение порядка элементов удаление ненужных элементов

Какая фирма разработала первый микропроцессор?

Motorola Intel  $AMD$ Apple Cynix

Выберите правильное окончание предложения: «Память с произвольным доступом - это память, в которой ...»

можно сразу обратиться к ячейке с заданным адресом можно как читать, так и записывать данные данные доступны из любой программы можно хранить произвольные данные

запрещено изменение данных

Где находится программа, которая первой начинает выполняться при включении компьютера?

в постоянной памяти (ПЗУ) в оперативной памяти (ОЗУ) на жѐстком диске на флэш-диске на DVD-диске

Какой из блоков не входит в состав процессора? арифметико-логическое устройство набор регистров управляющее устройство постоянное запоминающее устройство

Выберите правильное окончание определения: «Часть памяти компьютера, которая используется для хранения программ и данных во время решения задачи, называется...».

внутренняя память внешняя память оперативная память постоянная память дисковая память

Какие программы обычно хранятся в ПЗУ современных персональных компьютеров? для обмена данным со стандартными внешними устройствами для начальной загрузки и тестирования компьютера программы пользователя операционная система

Что означает английское сокращение SSD? жѐсткий диск (винчестер) оперативная память (ОЗУ) постоянная память (ПЗУ)

диск на основе флэш-памяти

лазерный диск

Какой способ обмена данными используется при вводе с клавиатуры? программно-управляемый обмен данными обмен по прерываниям прямой доступ к памяти

Выберите из списка однозадачную операционную систему.

Windows Linux MS DOS Mac OS

Как называется программа, которая постоянно находится в памяти и служит для управления внешним устройством?

Драйвер Загрузчик

Файловая система Консоль

Как называется программа в первом секторе диска, которая загружает в память ядро операционной системы?

Загрузчик Драйвер операционной системы **BIOS** Терминал

Укажите операционные системы для мобильных устройств.

**ONX** Google Android  $iOS$ MS DOS

Как называется операционная система (ОС), которая обеспечивает нужный результат в течение заданного промежутка времени?

временная ОС ОС реального времени быстродействующая ОС многозалачная ОС многопользовательская ОС

Как называется минимальный блок, который может быть выделен для размещения файлов на диске?

Кластер Сектор Фрагмент Каталог

Шаблоны в MS Word используются для... создания подобных документов копирования одинаковых частей документа вставки в документ графики замены ошибочно написанных слов

Строка состояния приложения Microsoft Word отображает:

Сведения о количестве страниц, разделов, номер текущей страницы Окна открытых документов приложения Информацию о языке набора текста и состоянии правописания в документе информацию о свойствах активного документа

В текстовом редакторе при задании параметров страницы устанавливаются... гарнитура, размер, начертание отступ, интервал, выравнивание поля, ориентация, колонтитулы стиль, шаблон

В процессе форматирования текста изменяется... размер шрифта параметры абзаца

последовательность символов, слов, абзацев параметры страницы

При каком условии можно создать автоматическое оглавление в программе MS Word: абзацы будущего оглавления имеют одинаковый отступ

абзацы, предназначенные для размещения в оглавлении, отформатированы стандартными стилями заголовков

абзацы будущего оглавления выровнены по центру страницы абзацы, предназначенные для размещения в оглавлении, собраны в одном разделе

Колонтитул может содержать...

любой текст Ф.И.О. автора документа название документа дату создания документа

В редакторе MS Word отсутствуют списки:

Нумерованные Многоколоночные Многоуровневые Маркированные

Вывести необходимые панели инструментов приложения можно, используя меню:

Сервис Правка Справка Вил

В текстовом редакторе необходимым условием выполнения операции копирования, форматирования является...

установка курсора в определенное положение сохранение файла распечатка файла выделение фрагмента текста

Основными функциями редактирования текста являются...

выделение фрагментов текста

установка межстрочных интервалов ввод текста, коррекция, вставка, удаление, копирование, перемещение проверка правописания

Изменение параметров страницы возможно...

в любое время только после окончательного редактирования документа только перед редактированием документа перед распечаткой документа

В текстовом редакторе основными параметрами при задании шрифта являются...

Шрифт, гарнитура, размер, начертание отступ, интервал, выравнивание поля, ориентация стиль, шаблон

В текстовом редакторе основными параметрами при задании параметров абзаца являются...

гарнитура, размер, начертание отступ, интервал, выравнивание поля, ориентация стиль. шаблон

Начало нового раздела в документе Word определяется: переходом на новую страницу переходом в новую колонку вставкой линии разрыва разлела нажатием клавиши «Enter»

Использование разделов при подготовке текстового документа служит для изменения разметки документа на одной странице или на разных страницах для изменения разметки документа только на одной странице только для изменения порядка нумерации страниц документа лля лучшей «читаемости» документа

Почему файлы MS Office, содержащие макросы, потенциально опасны? эти файлы невозможно редактировать эти файлы могут содержать макровирусы при открытии таких файлов могут происходить ошибки изменения в таких файлах не сохраняются

Макросы в MS Office - это

программы, написанные на  $C++$ программы, написанные на VBA команды, встроенные в MS Word программы, написанные на С

Для чего нужен макрорекордер в приложениях MS Office? для автоматического создания новых документов для автоматического дополнения слов при вводе лля автоматического создания макросов для автоматического форматирования документов

Что позволяет увидеть включенная кнопка «Непечатаемые символы»? пробелы между словами и конец абзаца; все знаки препинания: ошибки в тексте.

Перечень инструкций, который сообщает Word записанный заранее порядок действий для достижения определенной цели, называется:

КОЛОНТИТУЛОМ. макросом; инструкцией.

Можем ли мы обвести часть текста рамкой, чтобы выделить её?

Да, для этого нужно воспользоваться меню «Границы и заливка». Да, для этого нужно воспользоваться меню «Параметры страницы»

Это можно сделать с помощью пункта Поля в «Параметрах страницы». Нет, можно сделать рамку только для целой страницы

Как называется текст, повторяющийся вверху или внизу страницы в текстовом редакторе Word:

шаблон стиль колонтитул

Верно ли следующее утверждение: "Вкладки ленты состоят из групп команд, объединенных по функциональности":

нет ла частично

Возможно ли разрешить для пользователей только запись исправлений для документа?

ла нет

Можно ли вставлять рисунки в колонтитулы?

ла нет

С данными каких форматов не работает MS Excel:

текстовый числовой ленежный лата время работает со всеми перечисленными форматами данных

Основными элементами электронной таблицы являются:

функции ячейки ланные ссылки

В перечне функций укажите функции, относящиеся к категории статистические: MIH(), MAKC(), CP3HAY() MIH(), MAKC(), CYMM() CYMM(), MAKC(), ECJIH()

 $MAKC()$ ,  $MHH()$ ,  $ECHH()$ 

Данные в электронной таблице не могут быть:

текстом числом оператором формулой

Использование маркера заполнения позволяет копировать в ячейки:

функции форматы ланные все ответы верны

Можно ли изменить параметры диаграммы после ее построения: можно только размер и размещение диаграммы можно изменить тип диаграммы, ряд данных, параметры диаграммы и т. д. можно изменить все, кроме типа диаграммы диаграмму изменить нельзя, ее необходимо строить заново

Адрес ячейки в электронной таблице определяется: номером листа и номером строки номером листа и именем столбца именем столбца и номером строки именем, присваиваемым пользователем

Команды форматирования в электронной таблице выполняют функции: перемещения, вставки, удаления, копирования, замены сохранения файлов, загрузки файлов выравнивания данных в ячейках, назначения шрифтов, толшины, линий поиска и замены

Диаграммы MS Excel строится на основе: активной книги MS Excel ланных таблины выделенных ячеек таблицы рабочего листа книги MS Excel

Над данными в электронной таблице выполняются действия:

ввод данных в таблицу преобразование данных в блоках таблицы манипулирование данными в блоках таблицы формирование столбцов и блоков клеток распечатка документа на принтере создание электронного макета таблицы

Фильтрация данных в MS Excel - это процедура, предназначенная для:

отображения на экране записей таблицы, значения в которых соответствуют условиям, заданным пользователем расположения данных исходной таблицы в наиболее удобном для пользователя виле графического представления данных из исходной таблицы

изменение порядка записей

Для установления взаимосвязи между диапазонами используется процедура: копирования спениальной вставки

перемещения замены

Для подведения итога по данным, расположенным в нескольких независимых таблицах можно использовать:

инструмент «Итоги» из меню «Данные»

инструмент «Сводная таблица» из меню «Данные» «Надстройки» MS Excel инструмент «Консолидация» из меню «Данные»

В формуле содержится ссылка на ячейку \$А1. Изменится ли эта ссылка при копировании формулы в нижележащие ячейки?

ла нет

Электронная таблица — это:

устройство ввода графической информации в ПЭВМ компьютерный эквивалент обычной таблицы, в ячейках которой записаны ланные различных типов устройство ввода числовой информации в ПЭВМ программа, предназначенная для работы с текстом

Изменится ли диаграмма, если внести изменения в данные таблицы, на основе которых она созлана?

ла нет

Табличный процессор — это программный продукт, предназначенный для: обеспечения работы с таблицами данных управления большими информационными массивами создания и редактирования текстов программа, предназначенная для работы с текстом

Функция СУММ() относится к категории:

погические статистические математические текстовые

Ячейка электронной таблицы определяется: именами столбнов

областью пересечения строк и столбцов номерами строк именем, присваиваемым пользователем

Диапазон ячеек электронной таблицы задается: номерами строк первой и последней ячейки именами столбцов первой и последней ячейки указанием ссылок на первую и последнюю ячейку именем, присваиваемым пользователем

Логические функции табличных процессоров используются для: построения логических выражений определения размера ежемесячных выплат для погашения кредита, расчета амортизационных отчислений исчисления логарифмов, тригонометрических функций вычисления среднего значения, минимума, максимума

Диаграммы MS Excel – это:

инструмент, предназначенный для отображения на экране записей таблицы, значения в которых соответствуют условиям, заданным пользователем инструмент, предназначенный для расположения данных исходной таблицы в наиболее удобном для пользователя виде инструмент, предназначенный для графического представления данных из исходной таблицы инструмент, предназначенный для вычислений

Ввод формулы в MS Excel начинается со знака: плюс в зависимости от знака вводимых данных

равно пробел

Выделить несмежные ячейки можно:

делая щелчки по ячейкам, удерживая нажатой клавишу Alt используя команду меню Правка Выделить все делая щелчки по ячейкам, удерживая нажатой клавишу Ctrl делая щелчки по ячейкам, удерживая нажатой клавишу Shift

Контролируемые компетенции: ОПК-2, ОПК-3, ПК-8.

Оценка компетенций осуществляется в соответствии с Таблицей 4.

### **Задания в форме практических работ**

#### **Практическая работа №1 «Вставка и редактирование формул»**

#### **Вставка формул.**

Вставка формул в редакторе WORD осуществляется с помощью формульного редактора.

Вызов формульного редактора в Word можно осуществить следующей последовательностью действий:

- поместите курсор в то место, где должна быть вставлена формула;
- в меню "вставка" выберите команду "формула".

В результате вызова **Редактора формул** на экране появляется панель инструментов, состоящая из рядов пиктограмм:

В левой части расположены символы (математические операции, греческие символы и т. д.), а в правой части находятся пиктограммы для вызова шаблонов наиболее распространенных структурных формул (матрицы, суммы и т. д.).

Иногда необходимо редактировать ранее набранную формулу. Для этого следует дважды щелкнуть мышью в поле формулы. При этом активизируется редактор формул. Нужный элемент формулы выделяется мышью. В формулу можно добавлять новые элементы, удалять их или изменять.

## **Задание 1.**

С помощью формульного редактора Equation Editor наберите формулу:

$$
(x+a)^n = \sum_{k=0}^n x^k a^{n-k}
$$

# **Задание 2.**

Наберите систему линейных уравнений в матричной записи в виде:

$$
\begin{vmatrix} a_{11} & a_{12} & a_{13} & a_{14} \\ a_{21} & a_{22} & a_{23} & a_{24} \\ a_{31} & a_{32} & a_{33} & a_{34} \end{vmatrix} \begin{vmatrix} x_1 \\ x_2 \end{vmatrix} = \begin{vmatrix} b_1 \\ b_2 \end{vmatrix}
$$
  
\n
$$
\begin{vmatrix} a_{31} & a_{32} & a_{33} & a_{34} \end{vmatrix} \begin{vmatrix} x_1 \\ x_2 \end{vmatrix} = \begin{vmatrix} b_1 \\ b_2 \end{vmatrix}
$$
  
\n
$$
\begin{vmatrix} a_{41} & a_{42} & a_{43} & a_{44} \end{vmatrix} \begin{vmatrix} x_1 \\ x_2 \end{vmatrix} = \begin{vmatrix} b_1 \\ b_2 \end{vmatrix}
$$

**Задание 3.** Наберите систему неравенств

$$
\begin{cases}\n\frac{5+\sqrt{25-4p}}{2p} < 0, \\
\frac{5-\sqrt{25-4p}}{2p} > 0.\n\end{cases}
$$

**Задание 4.** Наберите формулу

$$
\begin{cases}\nF^t = f_t \\
-x_t \omega_t^2 F_x^t + F_t^t = f_t \\
x_t \omega_{t}^4 F_x^t + x_t^2 \omega_t^4 F_{xx}^t - x_t \omega_t^2 (F_{xt}^t + F_{x}^t) + F_{tt}^t = f_t^{\prime\prime}\n\end{cases}
$$

**Задание 5.** Наберите формулу вычисления консолидированного платежа

 $\overline{a}$ 

$$
S = \sum_{j=1}^{m} S_j (1 + pt_j / K) + \sum_{j=m+1}^{n} S_j (1 + pt_j / K)^{-1}.
$$

**Задание 6.** Наберите текст решения уравнения

$$
\begin{array}{c}\n\left(\begin{array}{c|c}\n&12 & \\
&3-x & \\
&-3-x & -1-x\n\end{array}\right) \\
\left(\begin{array}{c|c}\n&12 & \\
&-3-x & -1-x\n\end{array}\right) \\
\left(\begin{array}{c|c}\n&12 & \\
&-3-x & -1-x\n\end{array}\right) \\
\left(\begin{array}{c|c}\n&1 & -3-x & 0 \\
&1 & -x & -1-x\n\end{array}\right) \\
\left(\begin{array}{c|c}\n&1 & -x & -x^2 \\
&1 & -x & -10\n\end{array}\right) \\
\left(\begin{array}{c|c}\n&1 & -x & -x^2 \\
&-3 & -x & -15=0\n\end{array}\right) \\
\left(\begin{array}{c|c}\n&1 & -x & -x^2 \\
&-3 & -x & -15=0\n\end{array}\right) \\
\left(\begin{array}{c|c}\n&1 & -x & -x^2 \\
&-3 & -x & -15=0\n\end{array}\right) \\
\left(\begin{array}{c|c}\n&1 & -x & -x^2 \\
&-3 & -x & -x^2\n\end{array}\right) \\
\left(\begin{array}{c|c}\n&1 & -x & -x^2 \\
&-3 & -x & -x^2\n\end{array}\right) \\
\left(\begin{array}{c|c}\n&1 & -x & -x^2 \\
&-3 & -x & -x^2\n\end{array}\right) \\
\left(\begin{array}{c|c}\n&1 & -x & -x^2 \\
&-3 & -x & -x^2\n\end{array}\right) \\
\left(\begin{array}{c|c}\n&1 & -x & -x^2 \\
&-3 & -x & -x^2\n\end{array}\right) \\
\left(\begin{array}{c|c}\n&1 & -x & -x^2 \\
&-3 & -x & -x^2\n\end{array}\right) \\
\left(\begin{array}{c|c}\n&1 & -x & -x^2 \\
&-3 & -x & -x^2\n\end{array}\right) \\
\left(\begin{array}{c|c}\n&1 & -x & -x^2 \\
&-3 & -x & -x^2\n\end{array}\right) \\
\left(\begin{array}{c|c}\n&1 & -x & -x^2 \\
&-3 & -x & -x^2\n\end{array}\right) \\
\left(\begin{array}{c|c}\n&1 & -x & -x^2 \\
&-3 & -x & -x^2\n\end{array}\right) \\
\left
$$

**Практическая работа №2 «Структура документа: разделы, параметры страницы, колонтитулы»**

Для создания разделов в документе необходимо ввести команду **Разрыв раздела** в панель быстрого доступа или создать новую вкладку на ленте с этой командой (команда находится в списке команд.

1. Создайте документ, содержащий 5 разделов, начиная каждый раздел с новой страницы.

**Примечание.** Для выполнения задания удобно взять готовый документ и разбить его на разделы.

1) Во втором разделе задайте размеры страницы  $10x12$  см и поля по 1.5 см каждое.

Размеры и поля устанавливаются через вкладку **Разметка страницы - Группа параметры страницы -** список **Размер - Другие размеры страницы** ( или Поля).

2) В третьем разделе установите альбомную ориентацию.

**3)** В 4-м разделе сделайте рамку из елочек вокруг страницы. Для создания рамки используется вкладка **Главная -** группа **Абзац -** список **Границы - Граница и заливка**  вкладка **Страница.**

4) В третьем, четвертом и пятом разделах в верхнем колонтитуле установите автоматическую нумерацию страниц заглавными латинскими буквами в середине колонтитула. Использовать вкладку**Вставка** – группу **Колонтитулы**.

5) В первом, втором и разделах в верхнем колонтитуле поместите текст "Microsoft Word".

6) В первом и пятом разделах в нижнем колонтитуле расположите текст "Новые информационные технологии".

7) Во втором, третьем и четвертом разделах в нижнем колонтитуле поместите свою собственную фамилию с инициалами.

8) Замените в первом и пятом разделах в верхнем колонтитуле текст "Microsoft Word" на рисунок в виде подложки.

## **Практическая работа №3 «Применение стилей, автотекста, автозамены и макрокоманд»**

#### **1. Создание и применение элемента Автотекста**.

Зачастую на практике приходится набирать в редакторе Word одни и те же фрагменты текста. Это можно сделать один раз и пользоваться по мере необходимости. Для этого создается новый элемент автотекста и затем вставляется нужный текст по команде *Вставка/Автотекст* и заданному имени.

**Задание 1**. Создайте элемент автотекста "**Утверждаю**".

### **Выполнение.**

Наберите текст данного блока

"УТВЕРЖДАЮ" Проректор по научноисследовательской работе¶ ко. Фамилия

выделите его.

Выполните команду **Вставка/Автотекст/Создать**. Примите имя элемента списка автотекста, предложенное по умолчанию или введите другое имя.

Для применения этого элемента **Автотекста** установите курсор в начало страницы, где должен быть данный блок. Выберите команду **Вставка/Автотекст**, на вкладке **Автотекст** из списка элементов автотекста выберите нужный элемент .

#### **2. Применение элемента Автозамена**.

Автозамена применяется для автоматического исправления ошибок, при вводе часто повторяющейся последовательности символов или специального значка. Для этого предназначена команда **Сервис/ Автозамена**. Например, при вводе слова ‖**волна**‖ ошибочно может набираться слово ‖**влона".** Для автоматического исправления такой ошибки нужно выбрать команду **Сервис/Автозамена** и задать замену слова ‖**влона"** на слово ‖**волна".** Теперь при вводе слово ‖**влона"** будет автоматически исправляться.

Для автоматического ввода длинной последовательности символов можно при помощи команды **Сервис/Автозамена** указать замену некоторого сокращения на длинную последовательность символов. Так, можно вместо слов "МОСКОВСКИЙ ГОСУДАРСТВЕННЫЙ ГУМАНИТАРНО-ЭКОНОМИЧЕСКИЙ УНИВЕРСИТЕТ" вводить их сокращение МГГЭУ.

# **Задание 2**

Создать автозамену для следующих слов: МГГЭУ- МОСКОВСКИЙ ГОСУДАРСТВЕННЫЙ ГУМАНИТАРНО-ЭКОНОМИЧЕСКИЙ УНИВЕРСИТЕТ ФПМиИ – факультет Прикладной математики и информатики ИТиПМ – кафедра Информационных технологий и прикладной математики

# **3.Создание макрокоманд.**

Предположим, что при редактировании текста необходимо выделять несколько символов другим шрифтом, например, весь текст набирается шрифтом **Times New Roman** обычного начертания и размера 12, а выделенные символы набираются шрифтом с параметрами **Arial**, курсив, размер 14, разреженный интервал, цветкрасный. Для этого удобно применить два макроса, один макрос установит новые параметры шрифта, а другой восстановит прежние

**Задание 3**. Создать макрокоманду с именем М1 для установки вышеописанного шрифта. Вызов макроса должен осуществляться горячими клавишами **Ctrl+Shift+1**

### **Выполнение.**

*Формирование первого макроса*

Выделите произвольный текст. Выберите команду **Сервис/Макрос/Начать запись (**к курсору прикрепится кассета – признак что мы в режиме записи макроса) . В диалоговом окне **Запись макроса** укажите имя макроса, например, М1, присвойте макросу комбинацию клавиш **Ctrl+Shift+1,** нажав на кнопку *клавишам* и введя в окошко *Новое сочетание клавиш* нужную комбинацию нажмите кнопки *назначить* и *закрыть*. Нажмите кнопку **ОК**. Теперь все ваши операции (действия) будут записываться в макрос.

Выберите команду **Формат/Шрифт**. В диалоговом окне **Шрифт** (вкладки **Шрифт** и интервал) установите параметры шрифта: **Arial**, курсив, размер 14, разреженный интервал, цвет-красный.

Выполните команду **Сервис/Макрос/Остановить запись**. На этом запись первой макрокоманды завершается.

Для применения этого макроса необходимо выполнить команду **Сервис/Макрос/Макросы** из списка макросов выбрать нужный и нажать на кнопку **Выполнить**.

**Задание 4**. Создать макрокоманду с именем М2 для установки стандартного шрифта: обычного начертания, 12 размера, черного цвета.

Вызов макроса должен осуществляться горячими клавишами **Ctrl+Shift+2**

# **Выполнение.**

*Формирование второго макроса*.

Второй макрос создается подобным образом. Только задайте имя макроса М2 и присвойте ему комбинацию клавиш **Ctrl+Shift+2**. В макрос запишите установку шрифта **Times New Roman** обычного начертания и размера 12:

Выполните редактирование текста, обращаясь к макросам по их именам или при помощи соответствующих комбинаций клавиш.

## **Задание 5**

Запишите макрос c именем ТАБЛ3 для добавления таблицы из трех столбцов и четырех строк в текущую позицию курсора и присвойте ему комбинацию клавиш **Ctrl+Shift+3**..

#### **Методические указания**

Начните запись макроса ТАБЛ3 и выполните команду *Таблица/Добавить/Таблица,* задав нужное количество строк и столбцов. Остановите запись

## **Задание 6**

Запишите макрос с именем АТУ для применения элемента автотекста **Утверждаю** и присвойте ему комбинацию клавиш **Ctrl+Shift+4**..

#### **Методические указания**

Начните запись макроса АТУ и выполните команду *Вставка/Автотекст/Автотекст* и выберите имя созданного ранее элемента автотекста «Утверждаю»

### **Задание 7**

Запишите макрос с именем ВИ для перехода в набор верхнего индекса шрифта текста. Вызов макроса должен осуществляться горячими клавишами **Ctrl+Shift+V** либо с панели инструментов по значку  $\spadesuit$ .

#### **Задание 8**

Запишите макрос с именем Конверт для вставки символа  $\boxtimes$  в текущую позицию курсора. Вызов макроса должен осуществляться горячими клавишами **Ctrl+Shift+К,** либо с панели инструментов по значку  $\boxtimes$ , либо по команде меню Вставка/Конверт.

Контролируемые компетенции: ОПК-2, ОПК-3, ПК-8.

Оценка компетенций осуществляется в соответствии с Таблицей 4.

### **Вопросы для подготовки к зачету**

- 1. Перечислить основные предпосылки компьютеризации деятельности юриста.
- 2. Дать определение информации, указать ее виды, свойства, единицы измерения информации.
- 3. Информационные ресурсы и системы: информация и данные; информационные процессы; информационные системы.
- 4. Особенности нового демократического общества. Основные достижения в области информационных технологий.
- 5. Дать понятие компьютера как инструмента для обработки информации.
- 6. Перечислить состав аппаратного обеспечения компьютера, назначение, характеристики и функционирование основных устройств.
- 7. Дать понятие компьютера как инструмент для обработки информации.
- 8. Перечислить периферийные устройства.
- 9. Дать определение программного обеспечения ЭВМ. Перечислить структуру программного обеспечения.
- 10. Дать понятие алгоритма, способов задания алгоритмов.
- 11. Перечислить свойства алгоритма, основные виды алгоритмов вычислительных процессов. Разработка алгоритма решения задачи.
- 12. Дать определение системного программного обеспечения.
- 13. Дать определение операционной системы, указать еѐ назначение и основные функции.
- 14. Понятие обработки текстовой информации на ЭВМ, текстовых редакторов, текстовых процессоров. Указать назначение, особенности, области применения.
- 15. Табличные процессоры (электронные таблицы): указать назначение, особенности, области применения.
- 16. Табличные процессоры: указать процесс подготовки рабочей таблицы, ввод данных и формул.
- 17. Перечислить возможности, современное состояние и перспективы автоматизации учетов, состояние информационного обеспечения правоохранительных органов.
- 18. Средства мультимедиа: дать понятие, перечислить состав, характеристики.
- 19. Указать процесс создания мультимедийных презентаций.
- 20. Локальные компьютерные сети: дать понятие, перечислить состав, характеристики.
- 21. Глобальные компьютерные сети: дать понятие, перечислить состав, характеристики.
- 22. Перечислить правовые ресурсы сети Интернет.
- 23. Автоматизированные рабочие места сотрудников правоохранительных органов: дать понятие, перечислить состав, характеристики.
- 24. Указать назначение и основные возможности справочных правовых
- 25. Перечислить виды поиска информации в СПС, анализа и классификации.

### **Вопросы для подготовки к экзамену**

- 1. Информационные ресурсы и системы: информация и данные; информационные процессы; информационные системы.
- 2. Особенности нового демократического общества. Основные достижения в области информационных технологий.
- 3. Описать принцип работы сети Интернет, дать характеристику основным протоколам.
- 4. Определить и классифицировать картотечные учеты юридической документации. Описать способы хранения и архивирования данных.
- 5. Какие информационные услуги предоставляют система Главбух?
- 6. Перечислите основные задачи, решаемые с помощью СПС КонсультантПлюс и Гарант.
- 7. Как осуществляется поиск контекста в СПС Гарант?
- 8. Что позволяет поиск по реквизитам в СПС Гарант?
- 9. Как ведется поиск документов по источнику опубликования в СПС Гарант?
- 10. Как происходит сохранение документа в системе «КонсультантПлюс» и СПС Гарант?
- 11. Уровни разработки и внедрения справочно-правовых систем в нашей стране и в мире.
- 12. Порядок работы со справочно-правовыми системами.
- 13. Взаимосвязь требований, предъявляемых к СПС с их параметрами и характеристиками.
- 14. Достоверность документов в системе Главбух.
- 15. Структура программного обеспечения современного компьютера на базе Windows.
- 16. Виды поиска, специфичные для конкретных справочно-правовых систем.
- 17. Какие информационные услуги предоставляют СПС?
- 18. В чем надежность использования системы Главбух?
- 19. Что включает в себе сервисная поддержка КонсультантПлюс и Гарант?
- 20. Перечислите основные задачи, решаемые с помощью СПС КонсультантПлюс и Гарант.
- 21. Этапы поиска в системе Главбух.
- 22. Особенности поиска в системах КонсультантПлюс и Гарант.
- 23. Дать определение защиты электронной информации. Классифицировать способы защиты.
- 24. Дать понятие защиты информации. Перечислить комплекс мер по защите компьютерной информации.
- 25. Дать понятие информационного криминала. Указать технические каналы утечки информации.
- 26. Компьютерные преступления: дать понятие, перечислить состав, характеристики.